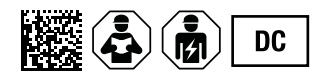

# **ISOMETER® isoBAT425**

Isolationsüberwachungsgerät mit Ankoppelimpedanz ZE420 für Batterien bis zu DC 500 V Software-Version: D0560

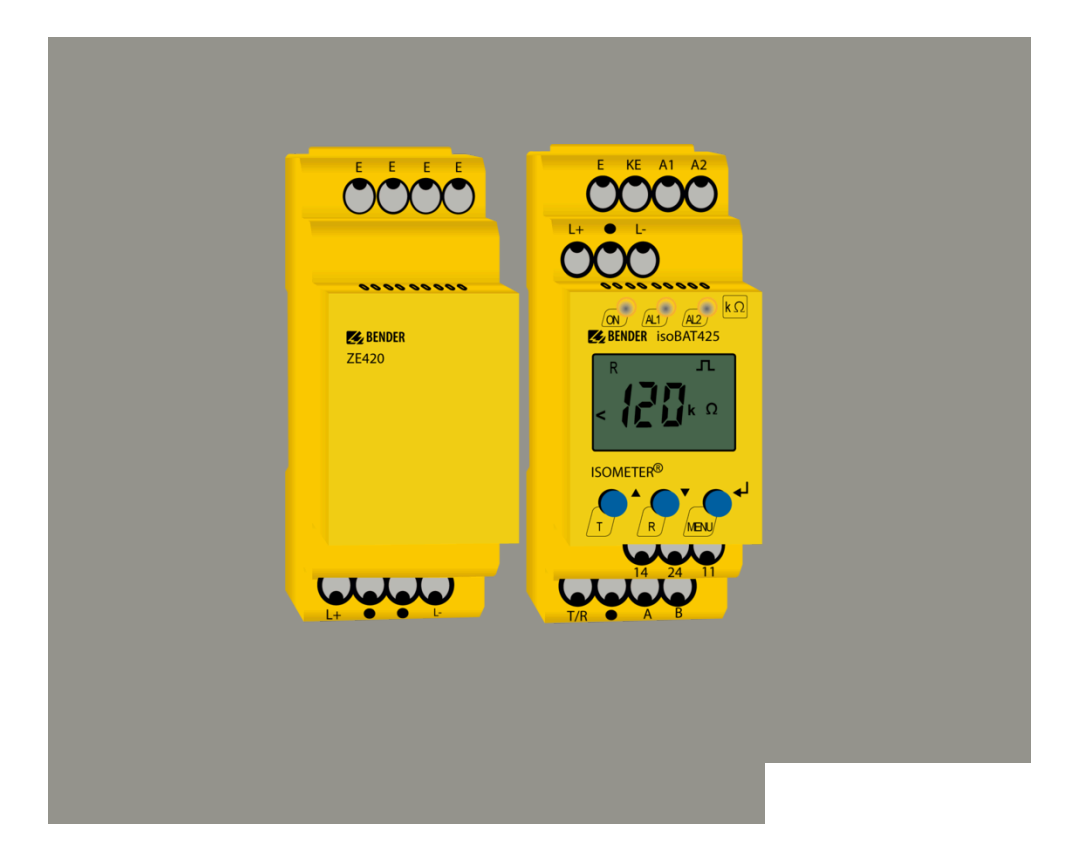

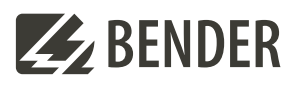

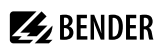

# **Inhaltsverzeichnis**

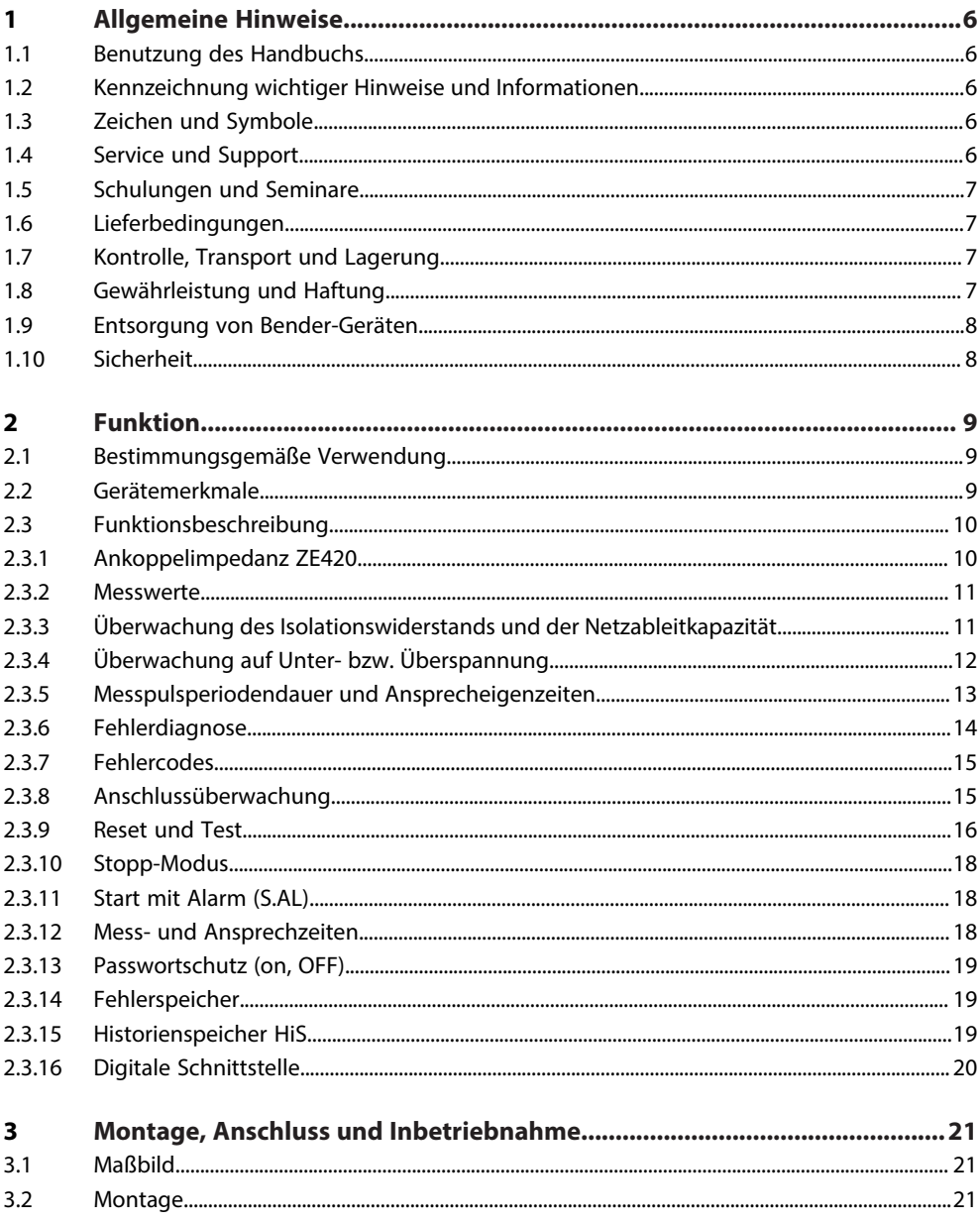

# **Z**BENDER

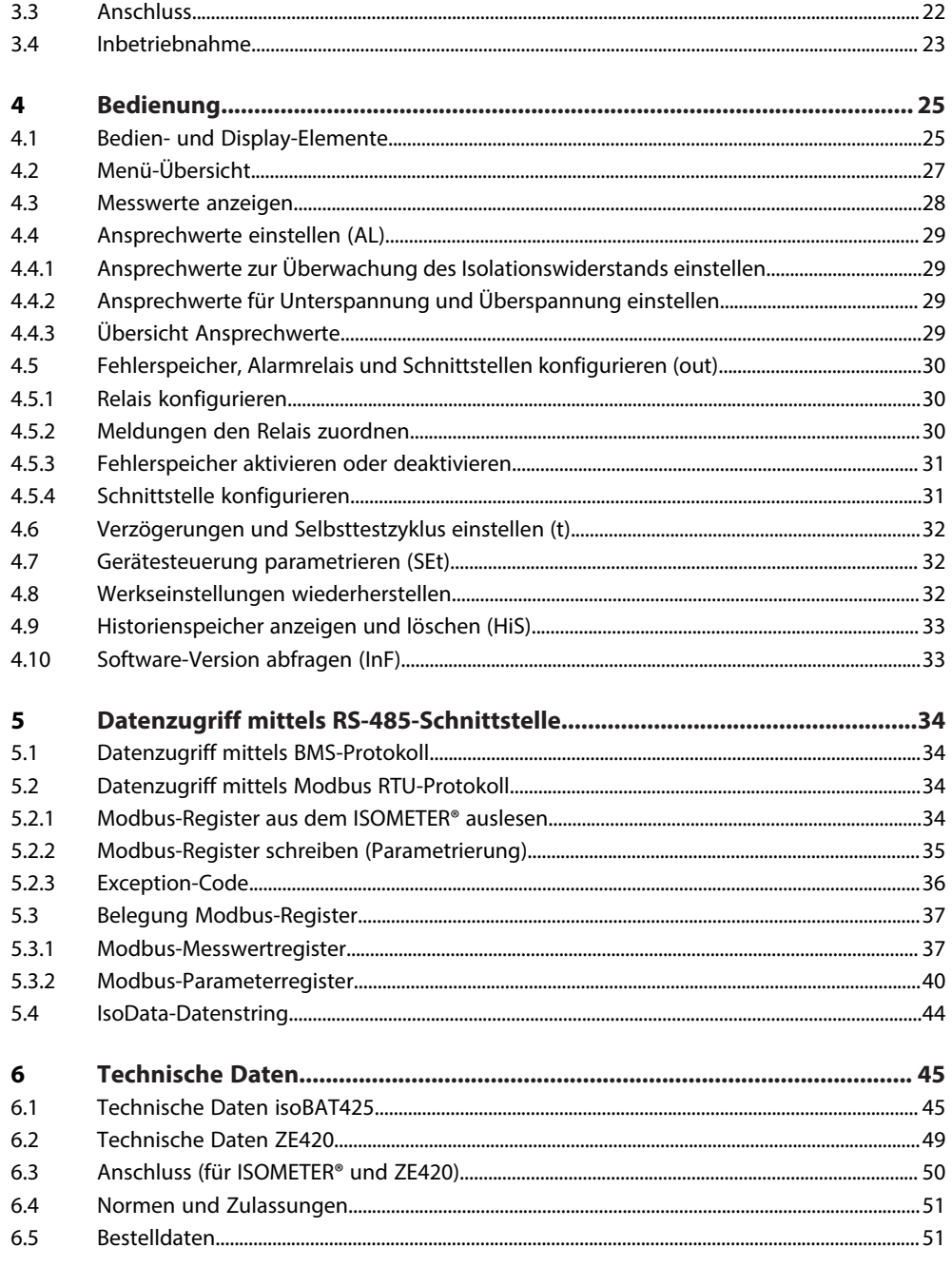

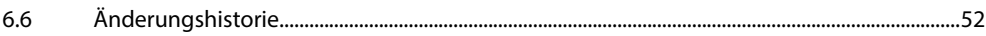

# <span id="page-5-0"></span>**1 Allgemeine Hinweise**

# <span id="page-5-1"></span>**1.1 Benutzung des Handbuchs**

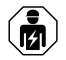

### **HINWEIS**

Dieses Handbuch richtet sich an Fachpersonal der Elektrotechnik und Elektronik! Bestandteil der Gerätedokumentation ist neben diesem Handbuch die Verpackungsbeilage "Sicherheitshinweise für Bender-Produkte".

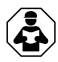

### **HINWEIS**

Lesen Sie das Handbuch vor Montage, Anschluss und Inbetriebnahme des Gerätes. Bewahren Sie das Handbuch zum Nachschlagen griffbereit auf.

# <span id="page-5-2"></span>**1.2 Kennzeichnung wichtiger Hinweise und Informationen**

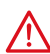

### **GEFAHR**

Bezeichnet einen hohen Risikograd, der den Tod oder eine schwere Verletzung zur Folge hat.

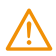

### **WARNUNG**

Bezeichnet einen mittleren Risikograd, der den Tod oder eine schwere Verletzung zur Folge haben kann.

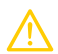

### **VORSICHT**

Bezeichnet einen niedrigen Risikograd, der eine leichte oder mittelschwere Verletzung oder Sachschaden zur Folge haben kann.

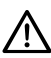

### **HINWEIS**

Bezeichnet wichtige Sachverhalte, die keine unmittelbaren Verletzungen nach sich ziehen. Sie können bei falschem Umgang mit dem Gerät u.a. zu Fehlfunktionen führen.

*Informationen können bei einer optimalen Nutzung des Produktes behilflich sein.* 1

# <span id="page-5-3"></span>**1.3 Zeichen und Symbole**

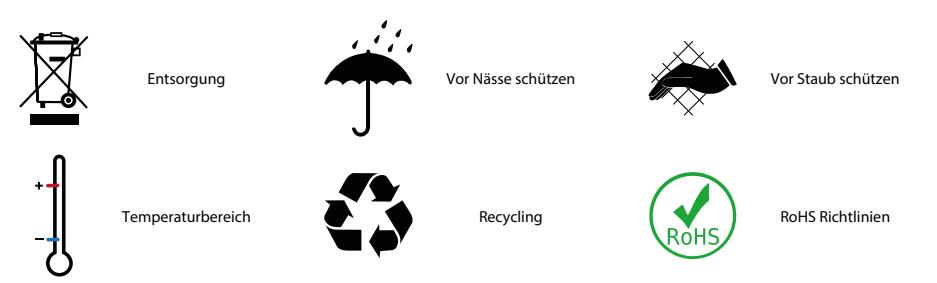

# <span id="page-5-4"></span>**1.4 Service und Support**

Informationen und Kontaktdaten zu Kunden-, Reparatur- oder Vor-Ort-Service für Bender-Geräte sind unter [www.bender.de > service-support > schnelle-hilfe](https://www.bender.de/service-support/schnelle-hilfe/) einzusehen.

# <span id="page-6-0"></span>**1.5 Schulungen und Seminare**

Regelmäßig stattfindende Präsenz- oder Onlineseminare für Kunden und Interessenten:

[www.bender.de > Fachwissen > Seminare.](https://www.bender.de/fachwissen/seminare)

# <span id="page-6-1"></span>**1.6 Lieferbedingungen**

Es gelten die Liefer- und Zahlungsbedingungen der Firma Bender GmbH & Co. KG. Sie sind gedruckt oder als Datei erhältlich.

Für Softwareprodukte gilt:

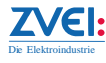

["Softwareklausel zur Überlassung von Standard-Software als Teil von Lieferungen, Ergänzung](https://www.bender.de/fileadmin/content/BenderGroup/Documents/Terms%20and%20Conditions/de/Softwareklausel_de.pdf) [und Änderung der Allgemeinen Lieferbedingungen für Erzeugnisse und Leistungen der](https://www.bender.de/fileadmin/content/BenderGroup/Documents/Terms%20and%20Conditions/de/Softwareklausel_de.pdf) [Elektroindustrie"](https://www.bender.de/fileadmin/content/BenderGroup/Documents/Terms%20and%20Conditions/de/Softwareklausel_de.pdf)

# <span id="page-6-2"></span>**1.7 Kontrolle, Transport und Lagerung**

Kontrolle der Versand- und Geräteverpackung auf Transportschäden und Lieferumfang. Bei Beanstandungen ist die Firma umgehend zu benachrichtigen, siehe "[www.bender.de > Service & Support"](https://www.bender.de/service-support).

Bei Lagerung der Geräte ist auf Folgendes zu achten:

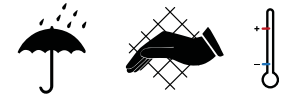

# <span id="page-6-3"></span>**1.8 Gewährleistung und Haftung**

Gewährleistungs- und Haftungsansprüche bei Personen- und Sachschäden sind ausgeschlossen bei:

- Nicht bestimmungsgemäßer Verwendung des Gerätes.
- Unsachgemäßem Montieren, Inbetriebnehmen, Bedienen und Warten des Gerätes.
- Nichtbeachten der Hinweise im Handbuch bezüglich Transport, Inbetriebnahme, Betrieb und Wartung des Gerätes.
- Eigenmächtigen baulichen Veränderungen am Gerät.
- Nichtbeachten der technischen Daten.
- Unsachgemäß durchgeführten Reparaturen
- der Verwendung von Zubehör und Ersatzteilen, die seitens der Herstellerfirma nicht vorgesehen, freigegeben oder empfohlen sind
- Katastrophenfällen durch Fremdkörpereinwirkung und höhere Gewalt.
- Montage und Installation mit nicht freigegebenen oder empfohlenen Gerätekombinationen seitens der Herstellerfirma.

Dieses Handbuch und die beigefügten Sicherheitshinweise sind von allen Personen zu beachten, die mit dem Gerät arbeiten. Darüber hinaus sind die für den Einsatzort geltenden Regeln und Vorschriften zur Unfallverhütung zu beachten.

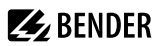

### <span id="page-7-0"></span>**1.9 Entsorgung von Bender-Geräten**

Beachten Sie die nationalen Vorschriften und Gesetze zur Entsorgung des Gerätes.

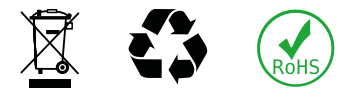

Weitere Hinweise zur Entsorgung von Bender-Geräten unter

[www.bender.de > Service & Support](https://www.bender.de/service-support)

### <span id="page-7-1"></span>**1.10 Sicherheit**

Die Verwendung des Geräts außerhalb der Bundesrepublik Deutschland unterliegt den am Einsatzort geltenden Normen und Regeln. Innerhalb Europas gilt die europäische Norm EN 50110.

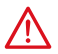

**GEFAHR** *Lebensgefahr durch Stromschlag!*

*Bei Berühren von unter Spannung stehenden Anlageteilen besteht Gefahr*

- eines lebensgefährlichen elektrischen Schlages,
- von Sachschäden an der elektrischen Anlage,
- der Zerstörung des Gerätes.

Stellen Sie vor Einbau des Gerätes und vor Arbeiten an den Anschlüssen des Gerätes sicher, dass die Anlage spannungsfrei ist. Beachten Sie die Regeln für das Arbeiten an elektrischen Anlagen.

# **Z** BENDER

# <span id="page-8-0"></span>**2 Funktion**

# <span id="page-8-1"></span>**2.1 Bestimmungsgemäße Verwendung**

Dieses ISOMETER® ist für die Überwachung des Isolationswiderstands R<sub>F</sub> sowie der Spannung einer Batterie während ihrer Montage aus einzelnen Batteriezellen konzipiert. Das ISOMETER® überwacht den Isolationswiderstand von Batterien mit Netznennspannungen von DC 0…400 V. Die maximal zulässige Netzableitkapazität *C*e beträgt 1 μF. Anhand der gewonnenen Messwerte ist eine Diagnose auf die Art und den Ort eines Isolationsfehlers möglich.

Um die Forderungen der jeweiligen Normen zu erfüllen, ist das Gerät an die Anlagen- und Einsatzbedingungen vor Ort anzupassen. Beachten Sie die in den technischen Daten angegebenen Grenzen des Einsatzbereichs.

Eine andere oder darüber hinausgehende Benutzung gilt als nicht bestimmungsgemäß.

*Die Meldung des ISOMETER®s muss auch dann akustisch und/oder optisch wahrnehmbar sein, wenn das* T *Gerät innerhalb eines Schaltschrankes installiert ist.*

# <span id="page-8-2"></span>**2.2 Gerätemerkmale**

- Überwachung des Isolationswiderstands  $R_F$  gegen Erde
- Überwachung der Batteriespannung U<sub>n</sub> zwischen den Klemmen "L+" und "L-"
- Einstellbare Messfrequenz zur Anpassung an die physikalischen Eigenschaften der Batterie
- Messung der DC-Verlagerungsspannungen *U*L+e und *U*L–e (Netz gegen Erde: L+/PE und L–/PE)
- Anlauf-, Ansprech- und Rückfallverzögerung einstellbar
- Ausgabe der Alarme über LEDs ("AL1", "AL2"), Display und Alarmrelais ("K1", "K2")
- Automatischer Geräteselbsttest
- Ruhe- oder Arbeitsstromverhalten der Relais wählbar
- Messwertanzeige über multifunktionales LC-Display
- Fehlerspeicherung aktivierbar
- Lokalisierung des fehlerbehafteten Leiters L+/L-, d. h. die Verteilung des Isolationswiderstands R<sub>F</sub> zwischen den Klemmen "L+" und "L-"
- Überwachung und automatische Anpassung an die Netzableitkapazität C<sub>e</sub> bis 4 μF
- Kontinuierliche Anschlussüberwachung der Klemmen "L+", "L-" und "E"
- Zwei getrennt einstellbare Ansprechwert-Bereiche von 10 kΩ … 5 MΩ (Vorwarnung, Alarm)
- Geräteversorgung über Weitbereichsnetzteil
- RS-485 (galvanisch getrennt) mit folgenden Protokollen:
	- BMS (Bender-Messgeräte-Schnittstelle) zum Datenaustausch mit anderen Bender-Komponenten
	- Modbus RTU
	- IsoData (für kontinuierliche Datenausgabe)
- Passwortschutz gegen unbefugtes Ändern von Parametern

# <span id="page-9-0"></span>**2.3 Funktionsbeschreibung**

Das ISOMETER® isoBAT425 ist für die Überwachung des Isolationswiderstands R<sub>F</sub> sowie der Spannung U<sub>n</sub> einer Batterie während ihrer Montage aus einzelnen Batteriezellen konzipiert. Das ISOMETER® misst den Isolationswiderstand *R*F sowie die Netzableitkapazität *C*e der Batterie gegen Erde. Des Weiteren werden die Batteriepannung *U*n zwischen L+ und L– sowie die Verlagerungsspannungen *U*L+e (*U*L+ gegen Erde) und *U*L–e (*U*L– gegen Erde) gemessen.

Die Batteriemontage erfolgt im ersten Schritt in zwei parallelen Strängen (Plus- und Minusstrang), die keine Verbindung zueinander haben. Im zweiten Schritt werden die beiden Stränge durch eine weitere Batterie zu einer kompletten Batterie verbunden.

Anhand der gewonnenen Messwerte ist eine Diagnose auf die Art und den Ort eines Isolationsfehlers möglich. Im LC-Display wird mit einem positiven oder negativen Vorzeichen zum Wert R<sub>F</sub> der fehlerbehaftete Leiter angezeigt.

Der ermittelte Fehler lässt sich per Menü einem Alarmrelais zuweisen. Verletzen die Werte R<sub>F</sub> oder U<sub>n</sub> die aktivierten Ansprechwerte des Menü "AL", erfolgt eine Meldung über die LEDs sowie die Alarmrelais "K1" und "K2" gemäß den Einstellungen in der Meldezuordnung im Menü "out". Dort kann auch die Arbeitsweise der Alarmrelais eingestellt sowie der Fehlerspeicher "M" aktiviert werden.

Verletzen die Werte R<sub>F</sub> oder U<sub>n</sub> ihren jeweiligen Rückfallwert (Ansprechwert zuzüglich Hysterese) ununterbrochen nicht mehr für die Dauer t<sub>off</sub>, dann schalten die Alarmrelais wieder in die Ausgangslage zurück und die Alarm-LEDs erlöschen. Ist die Fehlerspeicherung aktiviert, bleiben die Alarmrelais in Alarmstellung und die LEDs leuchten, bis die Reset-Taste "R" betätigt oder die Versorgungsspannung  $\mathit{U}_\mathrm{s}$  unterbrochen wird.

Mit der Test-Taste "T" kann die Gerätefunktion geprüft werden.

Die Geräteparametrierung erfolgt über das LC-Display sowie die frontseitigen Bedientasten und kann durch ein Passwort geschützt werden. Das Gerät kann über Modbus RTU parametriert werden.

### <span id="page-9-1"></span>**2.3.1 Ankoppelimpedanz ZE420**

Die Ankoppelimpedanz ZE420 stellt für den Fall der offenen Batteriestränge eine für die Messfunktionen des ISOMETER®s notwendige niederohmige Verbindung (10 kΩ) zwischen den Klemmen "L+" und "L-" zur Verfügung. Bei geschlossener Batterie ist der Widerstand wegen des Batterieinnenwiderstands optional.

In Reihe zu diesem Widerstand liegt eine 1,5-mA-Strombegrenzung. Sie setzt oberhalb von  $U_n = 25$  V ein und erhöht den Innenwiderstand der Ankoppelimpedanz.

Aufgrund dessen kann es im Fall eines Crossfaults zum zusätzlichen Ansprechen der Netzanschlussüberwachung kommen, aber gleichzeitig wird die Empfindlichkeit der Crossfaulterkennung erhöht.

Zusätzlich enthält die Ankoppelimpedanz zwei Kapazitäten für eine notwendige Mindestableitkapzität gegen Erde.

### <span id="page-10-0"></span>**2.3.2 Messwerte**

#### **Mit dem ISOMETER® gemessene Parameter**

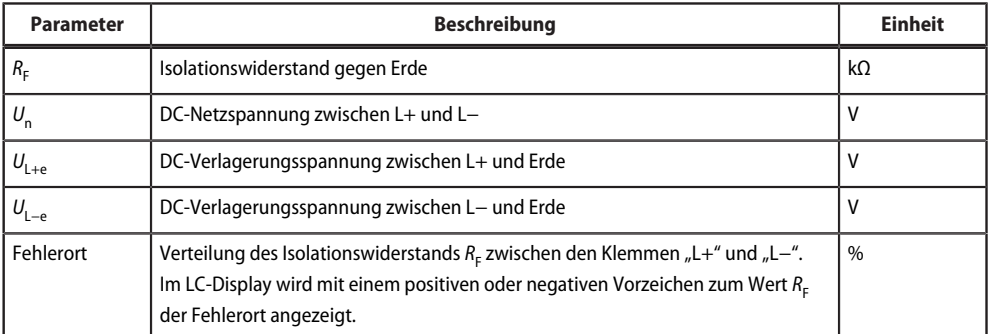

#### **Messwertanzeigebereiche und Auflösung**

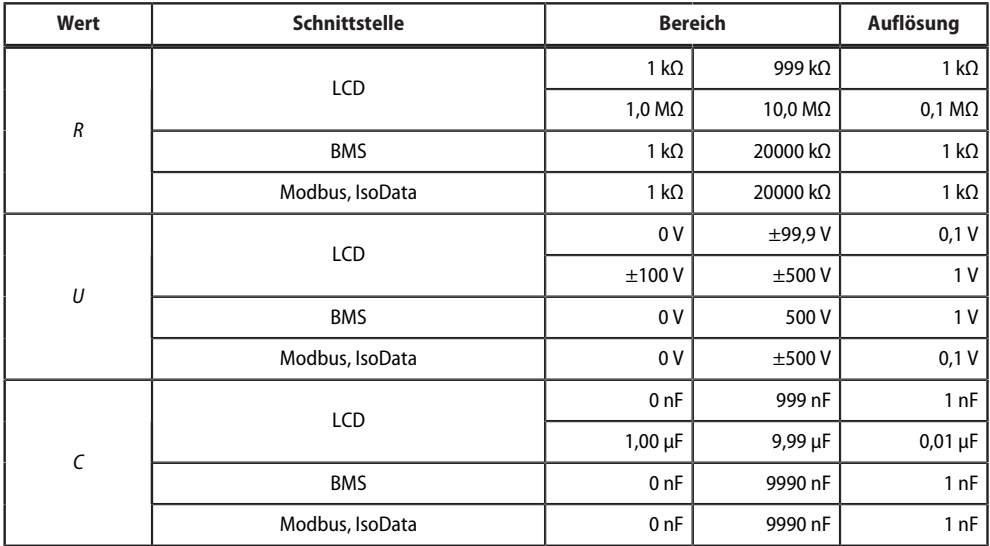

### <span id="page-10-1"></span>**2.3.3 Überwachung des Isolationswiderstands und der Netzableitkapazität**

Es werden der Isolationswiderstand *R*F sowie die Netzableitkapazität *C*e gegen Erde gemessen. Die Ergebnisse sind die Gesamtwerte aus den Teilkomponenten  $R_{F1}$  ||  $R_{F2}$  sowie  $C_{e1}$  +  $C_{e2}$ . Der Wert der Netzableitkapazität  $C_e$ wird nur oberhalb *R*<sub>F</sub> = 10 kΩ aktualisiert.

Erreicht oder unterschreitet der Isolationswiderstand *R*F die jeweiligen Grenzwerte R1 (Vorwarnung) oder R2 (Alarm), erfolgt eine Alarmmeldung. Im Ansprechwert-Menü "AL" (siehe ["Übersicht Ansprechwerte",](#page-28-3) [Seite 29\)](#page-28-3) befinden sich die beiden Parameter R1 und R2. Ist anhand der gemessenen Spannungen eine Zuordnung des Fehlerortes zum Plus- oder Minusstrang möglich, wird nur der entsprechende "L+"- oder "L−"-Alarm gesetzt, andernfalls beide Alarme gemeinsam.

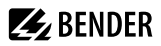

Die Netzableitkapazität *C*e wird auf Einhaltung ihres für das ISOMETER® maximal zulässigen Wertes überwacht. Überschreitet der Messwert der Netzableitkapazität *C*<sup>e</sup> 4 μF, wird der Gerätefehler "E.07" mit der Alarmmeldung "Gerätefehler" gesetzt.

Das Messverfahren bedingt eine niederohmige Verbindung zwischen den Klemmen "L+" und "L−". Sind die Batteriestränge noch voneinander getrennt, wird die Verbindung über die Ankoppelimpedanz ZE420 hergestellt. Der 12-kΩ-Innenwiderstand der Ankoppelimpedanz geht in den Messwert *R<sub>F</sub>* mit ein. Liegt *R*F unterhalb 100 kΩ, muss mit einer Messwertabweichung von ca. +2 kΩ gerechnet werden. Werden die Batteriestränge zu einer kompletten Batterie verbunden, stellt der Innenwiderstand der Batterie die niederohmige Verbindung her und die Abweichung wegen der Ankoppelimpedanz entfällt.

# <span id="page-11-0"></span>**2.3.4 Überwachung auf Unter- bzw. Überspannung**

Die Netznennspannung *U*n beträgt 400 V. Es sind mit 25 % Überspannung maximal 500 V zulässig. Die DC-Netzspannung U<sub>n</sub> wird in V und V<sub>RMS</sub> gemessen. Der Effektivwert ist ein True-RMS-Wert und wird nur zur Überlasterkennung (Overrange) des Netzanschlusses benötigt. Zusätzlich werden die DC-Verlagerungsspannungen *U*L+e sowie *U*L−e gegen Erde bestimmt. Die auf dem LC-Display und der Schnittstelle ausgegebenen Spannungswerte sind zwecks Auflösungsverbesserung gemittelt und weisen eine Verzögerungszeit auf. Die Komparatoren der Netzspannungsüberwachung arbeiten mit der verzögerungsfreien, nicht gemittelten Netzspannung. Daher sind geringfügige Abweichungen zwischen dem Ansprechen der Spannungsüberwachung und dem angezeigten Spannungswert möglich.

Im Ansprechwert-Menü "AL" (siehe ["Ansprechwerte einstellen \(AL\)", Seite 29](#page-28-0)) können die Parameter (U1˂, U1˃, U2˂ und U2˃) zur Überwachung der Netzspannung *U*n eingestellt werden. Der maximale Unterspannungswert ist durch den Überspannungswert begrenzt. Erreicht oder unterschreitet bzw. erreicht oder überschreitet die Netzspannung *U*n die Grenzwerte (U˂ oder U˃), führt dies zu einem Alarm. Der Alarm wird gelöscht, wenn die Grenzwerte zuzüglich der Hysterese nicht mehr verletzt werden.

Das nachfolgende Bild zeigt die Arbeitsweise der Spannungskomparatoren mit den daraus folgenden Meldungen.

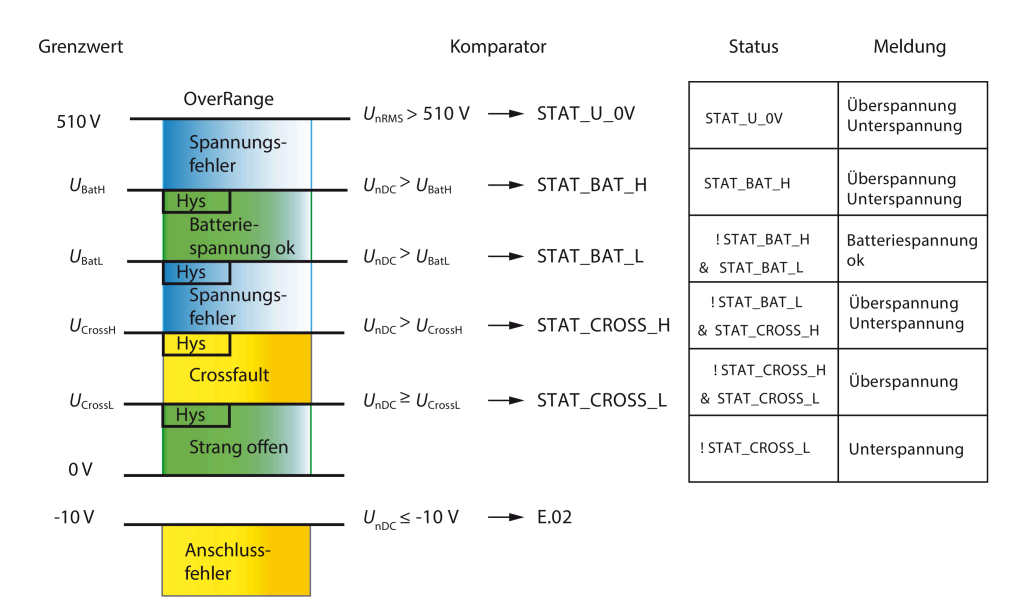

Abbildung 2-1: Grenzwerte Spannungsüberwachung

### <span id="page-12-0"></span>**2.3.5 Messpulsperiodendauer und Ansprecheigenzeiten**

Im Menü "SEt" ist mit dem Parameter "*t*  $\prod$ " die Messpulsperiodendauer *T<sub>MP</sub>* einstellbar. Die maximalen Ansprecheigenzeiten *t<sub>ae</sub>* (siehe ["Mess- und Ansprechzeiten", Seite 18\)](#page-17-2) der Überwachung des Isolationswiderstandes R<sub>F</sub>, des Crossfaults R<sub>C</sub> sowie des Anschlusses an Erde (E.01) und die Batterie (E.02) sind von ihr abhängig. Mit der veränderbaren Messpulsperiodendauer besteht die Möglichkeit, das ISOMETER® an das Isolationsverhalten der Batterie anzupassen.

Messpulsperiodendauern, die mit dem Zeichen "auto" gekennzeichnet sind, wechseln automatisch zur längsten Messpulsperiodendauer, solange die Meldung "Batteriespannung *U*n ist ok" ansteht. Die folgende Tabelle zeigt die maximalen Ansprecheigenzeiten *t*ae für die verschiedenen Alarme und Messpulsperiodendauern  $T_{MD}$ .

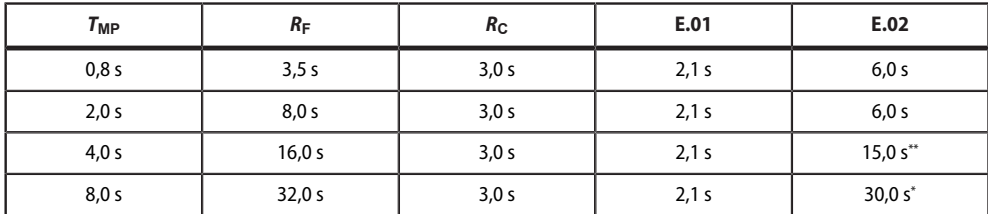

\* Der Wert gilt nur mit *C*e1 oder *C*e2 > 400 nF. Darunter wird das Fehlen eines Netzanschlusses nicht sicher erkannt.

\*\* Der Wert gilt nur mit einseitigem *R*<sup>f</sup> ≤ 1,5 MΩ. Darüber wird das Fehlen eines Netzanschlusses nicht sicher erkannt.

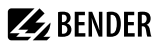

### <span id="page-13-0"></span>**2.3.6 Fehlerdiagnose**

### **2.3.6.1 Isolationsfehler gegen Erde**

Der Anzeigewert R<sub>F</sub> des ISOMETER®s ist der Gesamtisolationswiderstand R<sub>F</sub> gegen Erde. Die Polarität und der Betrag der Verlagerungsspannungen *U*L+e sowie *U*L−e sind ein Maß für den Ort des Isolationsfehlers.

Sind die Batteriestränge noch nicht miteinander verbunden, die Verlagerungsspannungen *U*L+e und *U*<sub>L−e</sub> nahezu identisch und die Batterienennspannung *U*<sub>n</sub> etwa 0 V, ist der Isolationsfehler mit großer Wahrscheinlichkeit nur in einem Strang. Die Polarität der Verlagerungsspannungen markiert den betroffenen Strang. Aus den Verlagerungsspannungen *U*L+e oder *U*L−e kann die betroffene Batteriezelle mit dem ISOMETER®-Innenwiderstand *R*<sup>i</sup> = 120 kΩ berechnet werden:

$$
U_{\text{Zelle}} = U_{\text{Lxe}} \times (1 + R_{\text{F}} / R_{\text{i}})
$$

Mit einem zusätzlichen Isolationsfehler im anderen Strang ist eine Zellbestimmung nahezu nicht mehr möglich, da nun mehrere Variablen, abhängig von Ort und Größe der Isolationsfehler, die Verlagerungsspannungen bestimmen. Sind die Batteriestränge zu einer kompletten Batterie verbunden, gibt der Messwert "Fehlerort%" Hinweise auf den Fehlerort. Eine eindeutige Zuordnung ist nur bei einem einzelnen Isolationsfehler möglich. Der Wert kann zwischen −100 % und +100 % liegen. Das Vorzeichen kennzeichnet den betroffenen Strang. Ein Fehler in der Mitte der Batterie ergibt einen Fehlerort von 0 %.

### **2.3.6.2 Isolationsfehler zwischen den Batteriesträngen (Crossfault)**

Der Isolationsfehler *R<sub>C</sub>* (Crossfault) erzeugt eine Verbindung zwischen den unverbundenen Strängen und hat keine Verbindung zur Erde. Er kann über den Wert *U*n der Spannungsmessung erkannt werden. Erreicht oder überschreitet U<sub>n</sub> den Komparatorwert U<sub>CrossL</sub>, wird der Alarm für Überspannung gesetzt.

Je nach Fehlerort des Isolationsfehlers R<sub>C</sub> kann eine unbelastete Spannung in der Höhe der Spannung einer Batteriezelle bis hin zur Maximalspannung der Reihenschaltung beider Batteriestränge auftreten. *R<sub>C</sub>* direkt an den Ankoppelpunkten ist wegen fehlender Spannung nicht erkennbar. Da die Ankoppelimpedanz einen strombegrenzten Widerstand von 10 kΩ enthält, der dem Reiheninnenwiderstand von 240 kΩ des ISOMETER®s parallelgeschaltet ist, wird die aus dem Isolationsfehler  $R_c$  resultierende Netznennspannung  $U_n$  damit belastet. Für *R*C > 10 kΩ kann als untere Grenze für die Fehlererkennung ein Überschreiten der halben Spannung einer Batteriezelle angenommen werden.

Zu beachten ist, dass der Innenwiderstand der Ankoppelimpedanz sich nur bis ca. 1,5 mA linear verhält und dann den Strom auf diesen Wert begrenzt. Im Zusammenhang mit dem nicht linearen Innenwiderstand der Ankoppelimpedanz kann für hochohmige Werte von R<sub>C</sub> zeitgleich mit dem Alarm für Überspannung auch der Alarm für Gerätefehler/Ankopplungsfehler "E.02" auftreten.

### **2.3.6.3 Batteriespannung**

Mit den oben beschriebenen Spannungskomparatoren wird die Netzspannung U<sub>n</sub> überwacht. Darüber hinaus kann der Isolationsfehler R<sub>C</sub> zwischen den unverbundenen Strängen sowie das Fertigstellen der Batterie erkannt werden.

### <span id="page-14-0"></span>**2.3.7 Fehlercodes**

Bei einem Gerätefehler erscheinen **Fehlercodes** im Display:

#### **Übersicht einiger Fehlercodes**

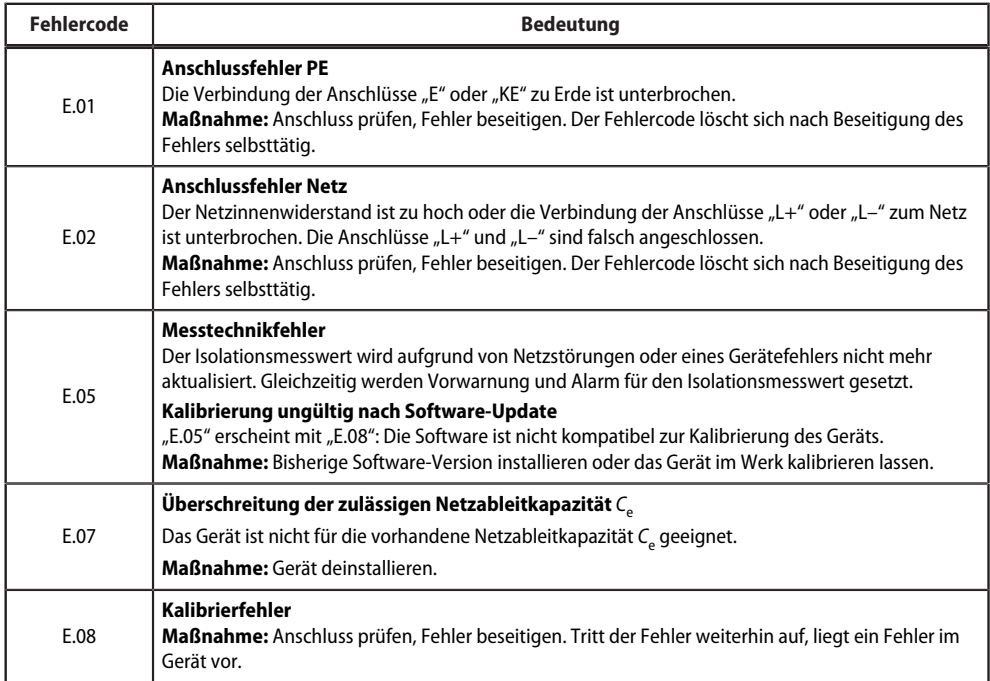

Interne Gerätefehler "E.xx" können durch äußere Störungen oder interne Hardwarefehler auftreten. Sollte die Fehlermeldung nach einem Neustart des Geräts oder dem Zurücksetzen auf Werkseinstellung (Menüpunkt "FAC") wieder auftreten, muss das Gerät zur Reparatur. Nach Beseitigung des Fehlers schalten die Alarmrelais selbständig bzw. durch Drücken der Reset-Taste in die Ausgangslage zurück. Der Selbsttest kann einige Minuten dauern.

# <span id="page-14-1"></span>**2.3.8 Anschlussüberwachung**

### **E-KE Überwachung**

Die E-KE-Überwachung prüft die Verbindung zwischen den Klemmen "E" und "KE" und stellt somit die Erdverbindung des ISOMETER®s und des Batteriegehäuses sicher. Ein Fehler wird mit der Kennung **E.01** und "Gerätefehler" gemeldet. Sie arbeitet kontinuierlich im Hintergrund und hat keinen Einfluss auf die Messfunktion des Gerätes.

### **Netzanschlussüberwachung**

Die Netzanschlussüberwachung überwacht mit Hilfe der Ankoppelimpedanz ZE420 die Verbindung der Klemmen "L+" und "L−" zur Batterie. Ein Fehler wird mit der Kennung **E.02** und "Gerätefehler" gemeldet. Die Überwachung setzt zwischen "L+" und "L−" einen Widerstand <12 kΩ und eine Netzableitkapazität *C*e > 80 nF voraus. Bei getrennten Batteriesträngen werden diese Mindestanforderungen durch die Ankoppelimpedanz

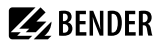

sichergestellt. Im Fall von geschlossenen Batteriesträngen liefert die Batterie mit ihrem niederohmigen Innenwiderstand die notwendige Verbindung zwischen "L+" und "L−". Die Netzanschlussüberwachung arbeitet kontinuierlich im Hintergrund und hat keinen Einfluss auf die Messfunktion des ISOMETER®s.

Oberhalb einer Messpulsperiodendauer von 2 s wird eine fehlende Verbindung zu "L+" oder "L−" nur unter den in Kapitel ["Messpulsperiodendauer und Ansprecheigenzeiten", Seite 13](#page-12-0) genannten Bedingungen sicher erkannt.

Die Netzanschlussüberwachung kann mit dem Parameter "nEt" im Menü "SEt" deaktiviert werden. Siehe Kapitel ["Gerätesteuerung parametrieren \(SEt\)", Seite 32.](#page-31-1)

### <span id="page-15-0"></span>**2.3.9 Reset und Test**

### **2.3.9.1 Externer Test/Reset-Eingang und Stopp-Modus**

Durch kurzes Verbinden (0,2 s < t < 1,5 s) der Klemme "T/R" mit Erde (Klemme "E") wird der Fehlerspeicher ("M") gelöscht. Bleibt die Verbindung länger als 1,5 s bestehen, startet der manuelle Geräteselbsttest. Ist die Verbindung am Ende des Geräteselbsttests noch vorhanden, wechselt das ISOMETER® in den Stopp-Mode (Anzeige "StP" im Display) und die Messfunktion ist deaktiviert.

### **2.3.9.2 Reset**

Ein Reset lässt sich wie folgt auslösen:

- Externe T/R-Taste kurz drücken  $(0.2 \text{ s} < t < 1.5 \text{ s})$ .
- Lang drücken (t > 1,5 s) löst einen Reset mit anschließendem Test aus.
- Taste  $\mathbb{R}^n$  lang drücken (t  $> 1.5$  s).
- Einen Reset-Befehl über die Schnittstelle senden.
- Den Stopp-Modus aktivieren.

Dadurch werden nicht mehr aktuelle Alarme im Fehlerspeicher gelöscht.

### **2.3.9.3 Manueller Selbsttest**

Während eines manuellen Tests (Dauer ca. 30 s) sind die Messfunktionen des ISOMETER®s deaktiviert.

Während des Tests leuchten die LEDs "AL1" und "AL2", auf dem LCD erscheint der Text "tES" und es werden alle im Punkt "Selbsttest" beschriebenen Selbsttestfunktionen ausgeführt. Eine Alarmmeldung, die die LEDs blinken lässt, überschreibt das Leuchten der LEDs.

Der manueller Selbsttest kann folgendermaßen ausgelöst werden:

Externe Taste "T/R" halten (>1.5 s):

- Ein Reset wird vor dem Test ausgeführt, so dass nicht mehr aktuelle Alarme aus dem Fehlerspeicher gelöscht werden.
- Das LCD zeigt "tES" und "CAL".

Taste "T" halten  $(>1.5 s)$ :

- Das LCD zeigt alle Elemente solange diese Taste gedrückt ist, anschließend blinkt Text "tES".
- Ein Reset wird nach dem Test ausgeführt.

Test-Befehl über die Schnittstelle (COM) senden:

- Das LCD zeigt "tES" und "CAL".
- Ein Reset wird nach dem Test ausgeführt.

Außer bei der Auslösung über die T/R-Taste behalten während des Tests die Alarmrelais bis auf die Meldung "Gerätefehler" die am Anfang des Tests bestehenden Alarme bei. Zusätzlich schaltet die Meldung "test" die

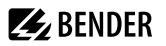

Alarmrelais, wenn sie im Menü "out" den Alarmrelais zugeordnet ist. Am Ende des manuellen Selbsttests, der auch erst mit dem Ende des Stopp-Modus beendet sein kann, wird die eventuell vorhandene Meldung "test" auch im Fehlerspeicher gelöscht.

### **2.3.9.4 Automatischer Selbsttest**

Während eines automatischen Tests (Dauer ca. 30 s) sind die Messfunktionen des ISOMETER®s deaktiviert. Im Menü "t" (siehe [Kapitel 4.6\)](#page-31-0) kann mit dem Parameter "test" die Wiederholzeit für einen automatischen Test eingestellt werden. Ist dieser Timer der Auslöser, wird auf dem LCD nur die Meldung "tES" angezeigt. Es erfolgt keine Meldung auf den LEDs, den Alarmrelais oder der Schnittstelle. Es wird kein Reset ausgeführt.

Der manuelle Selbsttest setzt den Timer für den automatischen Selbsttest zurück.

### **2.3.9.5 Selbsttest**

Das ISOMETER® hat folgende Selbsttestfunktionen:

- Überprüfung des Betriebssystems (Hintergrundtest)
- Überprüfung der Verbindung der Klemmen "E" und "KE" zu Erde (Hintergrundtest, kontinuierlich)
- Netzanschlussüberwachung (Hintergrundtest, kontinuierlich)
- Überprüfung der Messtechnikfunktion

Einige der Selbsttestfunktionen werden kontinuierlich oder zeitgesteuert im Hintergrund, andere nur bei Anforderung ausgeführt.

Die Anforderung für einen Selbsttest kann von folgenden Quellen kommen:

- Taste "T" am ISOMETER®
- Externe T/R-Taste
- Serielle Schnittstelle
- Timer für automatischen Selbsttest, einstellbar mit Parameter "test" im Menü "t"
- Gerätestart wenn Parameter "S.Ct" = on (im Menü "SEt")

Während eines von den o. g. Quellen gestarteten Selbsttests ist die Messfunktion zeitweise außer Betrieb. Die Hintergrundtests haben keinen Einfluss auf die Messfunktion.

#### **2.3.9.6 Überprüfung des Betriebssystems**

Zur Überprüfung des Betriebssystems gehören folgende Punkte:

- Checksummenüberprüfung des Programmspeichers
- Fehlerfreier Programmablauf mit Stack-Überprüfung
- Überprüfung der Parameterwerte
- Überprüfung der μC-Initalisierung

Die Überprüfung der μC-Initalisierung wird mindestens alle 5 min ausgeführt. Mindestens einmal pro Stunde erfolgt die Überprüfung des Daten-RAM-Speichers, der Checksumme des Programmspeichers und des Inhalts des Parameterspeichers. Diese Tests laufen im Hintergrund und haben keinen Einfluss auf die Messfunktion des ISOMETER®s.

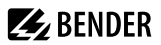

### <span id="page-17-0"></span>**2.3.10 Stopp-Modus**

Der Stopp-Modus hält die Messfunktionen des ISOMETER®s an. Die Messpulsspannung ist 0 V und der Eingangswiderstand der Netzankopplung hochohmig. Das LCD zeigt die Meldung "StP". Die Meldung "test" ist gesetzt und alle anderen Meldungen sind gelöscht.

Der Stopp-Modus kann über das dauerhafte Schließen der externen T/R-Taste oder die Schnittstelle gestartet werden und endet mit dem Öffnen der T/R-Taste oder der Freigabe über die Schnittstelle. Die Steuerung des Stopp-Mode über die T/R-Taste und die Schnittstelle ist eine ODER-Verknüpfung.

Mit dem Ende des Stopp-Modus startet eine Wartezeit (2 s), damit die Messwerterfassung einschwingt, bevor neue Grenzwertvergleiche zugelassen werden.

Soll das ISOMETER® mit Alarm starten (Menü "out", Meldezuordnung "S.AL" auf "on"), werden die freigegebenen Alarme gesetzt und die Widerstandsmesswerte auf ihren Minimalwert initialisiert. **Die Meldezuordnung S.AL (d. h. Start mit Alarm) sollte für beide Alarmrelais immer identisch gesetzt sein.** Im Betrieb ohne S.AL werden keine Alarme gesetzt und das ISOMETER® beginnt mit dem maximalen Widerstandsmesswert.

### <span id="page-17-1"></span>**2.3.11 Start mit Alarm (S.AL)**

Die Funktion S.AL ermöglicht einen Gerätestart mit gesetzten Alarmmeldungen. Aktiviert wird diese Funktion im Menü "out" in den Alarmrelaismeldezuordnungen "r1" und "r2" mit dem Parameter "S.AL". Für den sinnvollen Betrieb mit dieser Funktion sollten beide Alarmrelais "S.AL" aktiviert haben und in der Betriebsart n/ c arbeiten.

Ist "S.AL" bei Gerätestart aktiviert, werden alle Alarme der freigegebenen Grenzwertvergleiche gesetzt und die Widerstandsmesswerte mit 0 Ω initialisiert. Die Alarme der einzelnen Grenzwertvergleiche bleiben solange gesetzt, bis der jeweilige Messwert den Gutzustand erreicht hat. Es wird keine Hysterese berücksichtigt und die Alarme werden nicht im Fehlerspeicher gehalten.

Ein Messwert, der nach dem Gerätestart den Gutzustand erreicht hat, löst bei einer nachfolgenden Grenzwertverletzung den Historienspeicher aus und der Alarm bleibt im Fehlerspeicher erhalten.

### <span id="page-17-2"></span>**2.3.12 Mess- und Ansprechzeiten**

Die Messzeit ist die Zeit, die für die Erfassung eines Messwerts notwendig ist. Sie spiegelt sich in der Ansprecheigenzeit *t*ae wider. Sie wird für den Isolationswiderstandsmesswert hauptsächlich von der notwendigen Messpulsdauer bestimmt, die abhängig vom Isolationswiderstand R<sub>F</sub> und der Netzableitkapazität *C*e des zu überwachenden Netzes ist. Der Messpuls wird von dem im ISOMETER® integrierten Messpulsgenerator erzeugt. Synchron dazu verhalten sich die Messzeiten für *C*e, *U*L+e, *U*L−e und R %.

Netzstörungen können zu verlängerten Messzeiten führen. Dagegen ist die Messzeit der Netzspannungsmessung *U*n unabhängig und erheblich kürzer.

#### **Ansprecheigenzeit** *t***ae**

Die Ansprecheigenzeit *t*ae ist die Zeit, die das ISOMETER® für das Bestimmen des Messwerts benötigt. Sie ist für den Isolationswiderstandsmesswert abhängig vom Isolationswiderstand *R*<sub>F</sub> und die Netzableitkapazität C<sub>e</sub>.

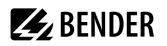

#### **Ansprechverzögerung** *t***on**

Die Ansprechverzögerung t<sub>on</sub> wird im Menü "t" mit dem Parameter "ton" einheitlich für alle Meldungen eingestellt, wobei jede in der Meldezuordnung aufgeführte Alarmmeldung einen eigenen Timer für *t*on hat. Diese Verzögerung kann für die Störunterdrückung bei kurzen Messzeiten eingesetzt werden.

Die Signalisierung eines Alarms erfolgt erst, wenn für die Dauer von *t*on ununterbrochen eine Grenzwertverletzung des jeweiligen Messwerts vorliegt. Jede wiederkehrende Grenzwertverletzung innerhalb der Zeit t<sub>on</sub> startet die Ansprechverzögerung "ton" neu.

#### **Gesamtansprechzeit** *t***an**

Die Gesamtansprechzeit *t*an ist die Summe der Ansprecheigenzeit *t*ae und der Ansprechverzögerung *t*on.

#### **Rückfallverzögerung** *t***off**

Die Rückfallverzögerung t<sub>off</sub> kann im Menü "t" mit dem Parameter "toff" einheitlich für alle Meldungen eingestellt werden, wobei jede in der Meldezuordnung aufgeführte Alarmmeldung einen eigenen Timer für *t*off hat.

Die Signalisierung eines Alarms wird solange aufrechterhalten, bis ununterbrochen für die Dauer von *t*<sub>off</sub> keine Grenzwertverletzung (inklusive Hysterese) des jeweiligen Messwerts mehr vorliegt. Nach jedem wiederkehrenden Wegfall der Grenzwertverletzung innerhalb der Zeit t<sub>off</sub> startet die Rückfallverzögerung "toff" neu.

#### **Anlaufverzögerung** *t*

Nach Zuschalten der Versorgungsspannung U<sub>S</sub> wird die Alarmausgabe für die im Parameter "t" eingestellte Zeit (0…10 s) unterdrückt.

#### <span id="page-18-0"></span>**2.3.13 Passwortschutz (on, OFF)**

Wurde der Passwortschutz aktiviert (on), können Einstellungen nur nach Eingabe des Passworts (0…999) vorgenommen werden. Zum Aktivieren siehe [Kapitel 4.7.](#page-31-1)

#### <span id="page-18-1"></span>**2.3.14 Fehlerspeicher**

#### **Deaktiviert (OFF)**

Die LEDs und die Relais melden den Fehler, solange er erkannt wird.

#### **Aktiviert (on)**

Die LEDs und die Relais melden den Fehler solange, bis ein Reset erfolgt oder die Versorgungsspannung *U*<sup>s</sup> abgeschaltet wird.

#### <span id="page-18-2"></span>**2.3.15 Historienspeicher HiS**

Der Historienspeicher speichert ausschließlich die Messwerte für den ersten Fehler. Um neue Messwerte speichern zu können, muss der Historienspeicher gelöscht werden.

Die angehakten Werte in der Tabelle im Abschnitt ["Messwerte anzeigen", Seite 28](#page-27-0) können gespeichert werden.

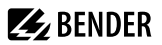

### <span id="page-19-0"></span>**2.3.16 Digitale Schnittstelle**

Das ISOMETER® benutzt die serielle Hardware-Schnittstelle RS-485 mit folgenden Protokollen:

• **BMS**

Das BMS-Protokoll ist wesentlicher Bestandteil der Bender-Messgeräte-Schnittstelle (BMS-Bus-Protokoll). Die Datenübertragung erfolgt mit ASCII-Zeichen.

• **Modbus RTU**

Modbus RTU ist ein Anwendungsschicht-Messaging-Protokoll und bietet Master/Slave-Kommunikation zwischen Geräten, die zusammen über Bussysteme und Netzwerke verbunden sind. Modbus-RTU-Nachrichten haben eine 16-Bit-CRC (Cyclic-Redundant Checksum), die die Zuverlässigkeit gewährleistet.

• **IsoData**

Das ISOMETER® sendet etwa sekündlich einen ASCII-Datenstring. Eine Kommunikation mit dem ISOMETER® ist in diesem Modus nicht möglich und es dürfen keine weiteren Sender an der RS-485-Busleitung angeschlossen sein. Der ASCII-Datenstring für das ISOMETER® ist in ["IsoData-Datenstring", Seite 44](#page-43-0) beschrieben.

1

*Das IsoData-Protokoll kann durch das Senden des Befehls "Adr3" während einer Sendepause des ISOMETER®s beendet werden.*

Die Parameter-Adresse, Baudrate und Parität für die Schnittstellen-Protokolle werden im Menü "out" konfiguriert.

*Mit "Adr = 0", werden die Menüpunkte "Baudrate" und "Parität" im Menü nicht angezeigt und das IsoData-*Ť *Protokoll ist aktiviert.*

*Mit einer gültigen Bus-Adresse (ungleich 0) wird der Menüpunkt "Baudrate" im Menü angezeigt. Der Parameterwert "---" für die Baudrate kennzeichnet das aktivierte BMS-Protokoll. In diesem Fall ist die Baudrate für das BMS-Protokoll mit 9600 Baud festgelegt. Wird der Parameterwert der Baudrate ungleich "---" eingestellt, ist das Modbus-Protokoll mit einstellbarer Baudrate aktiviert.*

# **Z** BENDER

# <span id="page-20-0"></span>**3 Montage, Anschluss und Inbetriebnahme**

# <span id="page-20-1"></span>**3.1 Maßbild**

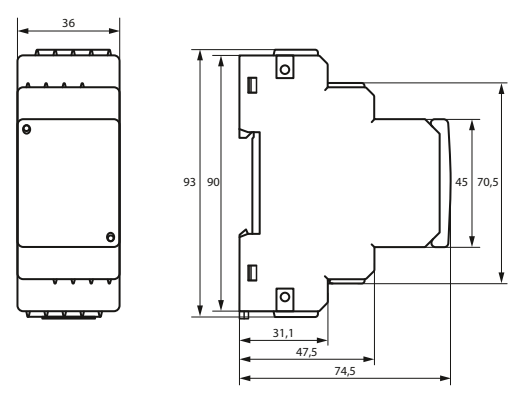

Abbildung: Maßangaben in mm

# <span id="page-20-2"></span>**3.2 Montage**

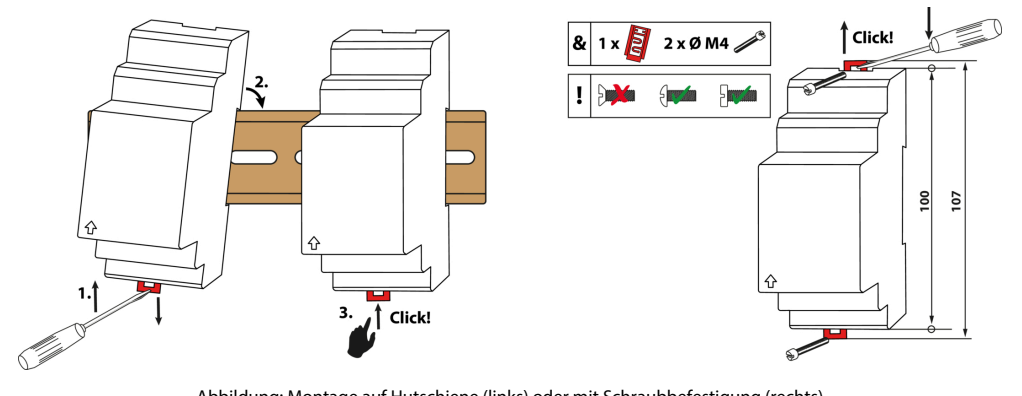

Abbildung: Montage auf Hutschiene (links) oder mit Schraubbefestigung (rechts)

### <span id="page-21-0"></span>**3.3 Anschluss**

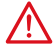

#### **GEFAHR** *Lebensgefahr durch Stromschlag!*

*Bei Berühren von unter Spannung stehenden Anlageteilen besteht Gefahr*

- eines lebensgefährlichen elektrischen Schlages,
- von Sachschäden an der elektrischen Anlage,
- der Zerstörung des Gerätes.

Stellen Sie vor Einbau des Gerätes und vor Arbeiten an den Anschlüssen des Gerätes sicher, dass die Anlage spannungsfrei ist. Beachten Sie die Regeln für das Arbeiten an elektrischen Anlagen.

**Z** BENDER

Die für die Verdrahtung erforderlichen Leiterquerschnitte sind im Kapitel ["6 Technische Daten"](#page-44-0) angegeben.

#### **Anschlussbild**

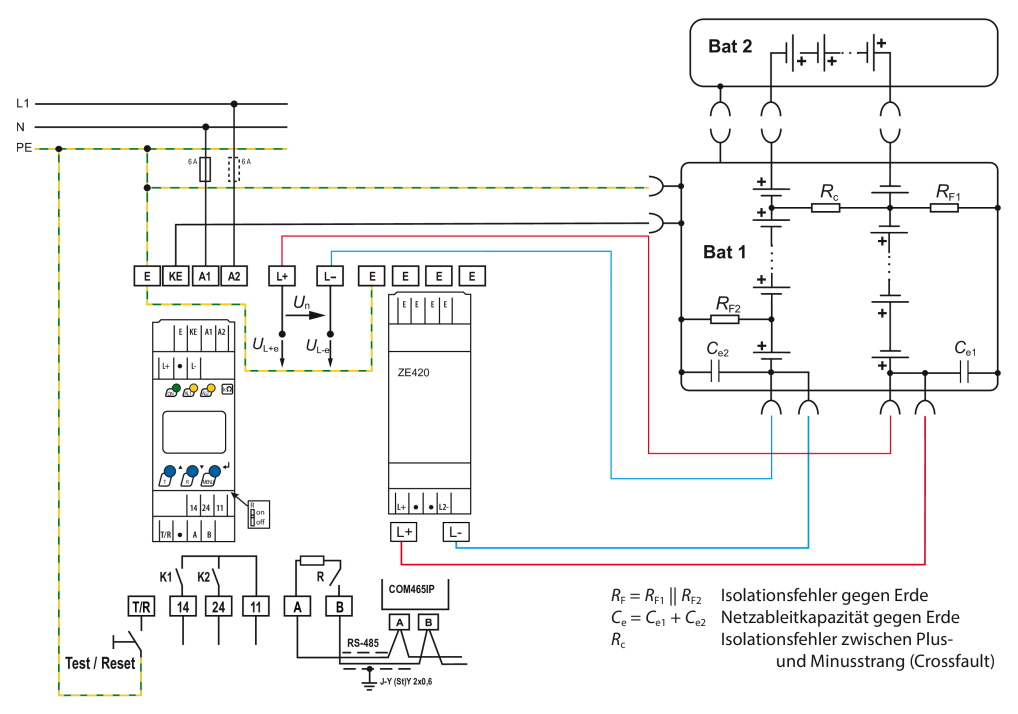

Abbildung: Anschlussbild

#### **Legende zu Anschlussbild**

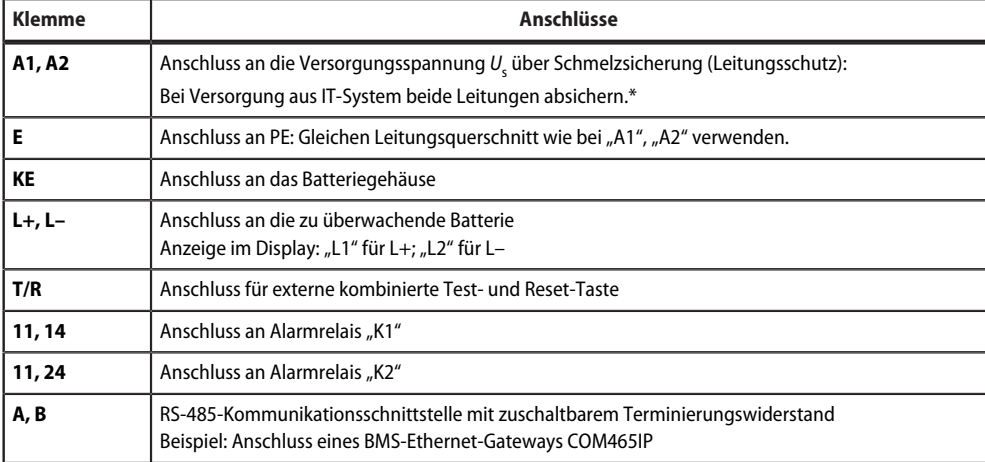

#### *\* Für UL-Anwendungen:* Ť

*Nur 60/75-°C-Kupferleitungen verwenden! Die Versorgungsspannung U<sup>s</sup> bei UL- und CSA-Applikationen über 5-A-Vorsicherungen zuführen.*

# <span id="page-22-0"></span>**3.4 Inbetriebnahme**

#### 1. **Korrekten Anschluss des ISOMETER®s an das zu überwachende Netz prüfen.**

#### 2. **Versorgungsspannung** *U*<sup>s</sup> **für das ISOMETER® zuschalten.**

Das Gerät führt eine Kalibrierung, einen Selbsttest und eine Justierung auf das zu überwachende IT-Netz durch. Dieser Ablauf kann bei großen Netzableitkapazitäten bis zu 30 s dauern. Danach wird der aktuelle Isolationswiderstand als Standardanzeige eingeblendet, z. B:

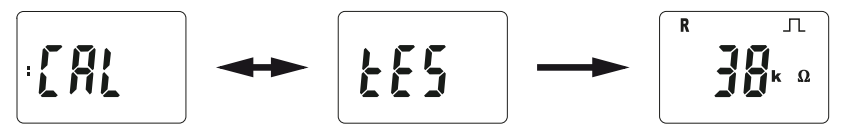

Das Pulssymbol  $\Box$  signalisiert eine störungsfreie Aktualisierung der Widerstands- und Kapazitätsmesswerte. Falls durch Störungen der Messwert nicht aktualisiert werden kann, wird das Pulssymbol ausgeblendet.

- 3. **Manuellen Selbsttest starten** durch Drücken der Test-Taste "T" > 1,5 s. Beim Halten der Taste werden alle verfügbaren Display-Elemente angezeigt. Nach Loslassen der Taste beginnt der Test, für dessen Dauer der Schriftzug "tES" blinkt. Ermittelte Funktionsstörungen werden als Fehlercode angezeigt [\(siehe](#page-14-0) [Kapitel 2.3.7\)](#page-14-0).
	- *Die Alarmrelais werden beim manuellen Selbsttest nicht geprüft (Werkseinstellung). Im Menü "out"* 1 *kann die Einstellung so geändert werden, dass die Relais in den Alarmzustand wechseln.*

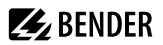

#### 4. **Prüfen, ob die Einstellungen für das überwachte Netz geeignet sind.**

Liste der Werkseinstellungen, siehe Tabellen ab [Kapitel 4.4.](#page-28-0)

#### 5. **Funktion mit einem echten Isolationsfehler prüfen.**

Das ISOMETER® am überwachten Netz mit einem geeigneten Widerstand gegen Erde prüfen.

# <span id="page-24-0"></span>**4 Bedienung**

# <span id="page-24-1"></span>**4.1 Bedien- und Display-Elemente**

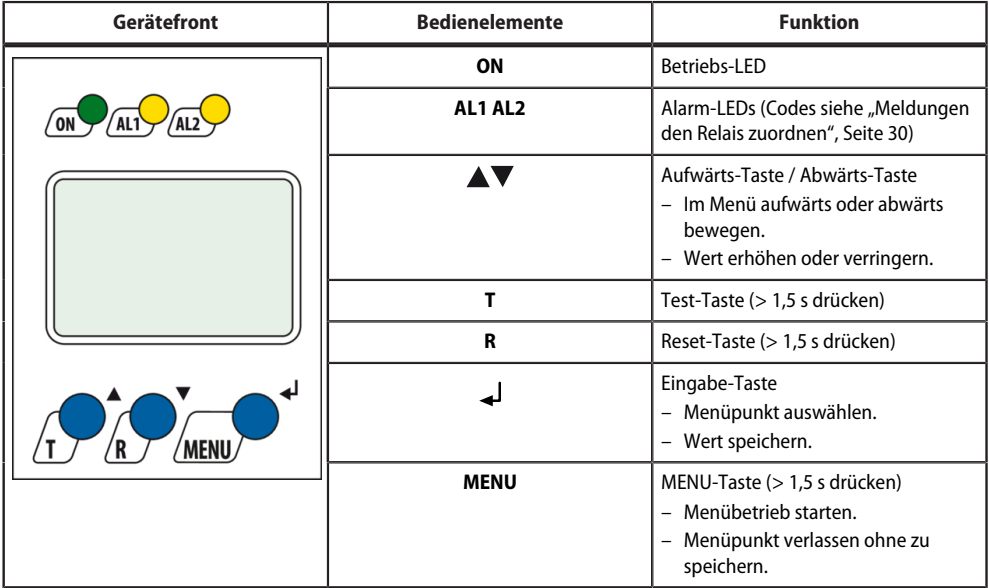

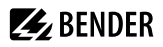

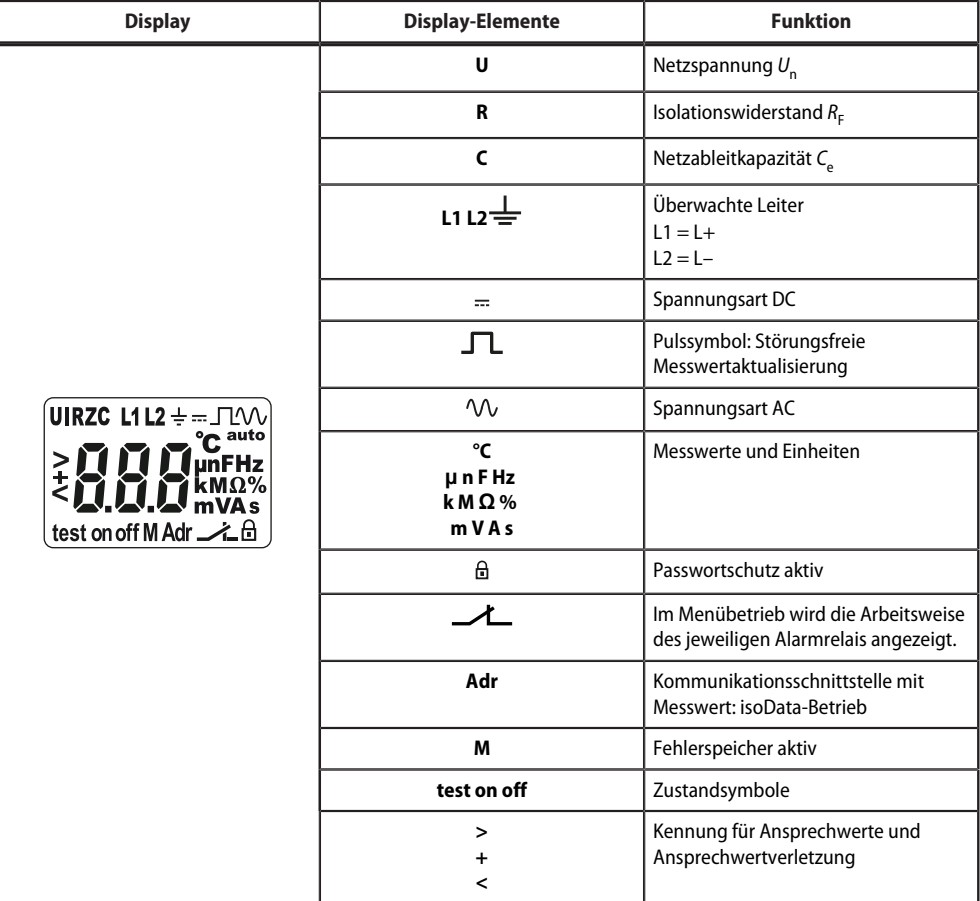

i *Die jeweils einstellbaren Parameter des Displays blinken.*

*Je nach Funktionsumfang des ISOMETER®s werden nicht alle Displayelemente verwendet.*

# <span id="page-26-0"></span>**4.2 Menü-Übersicht**

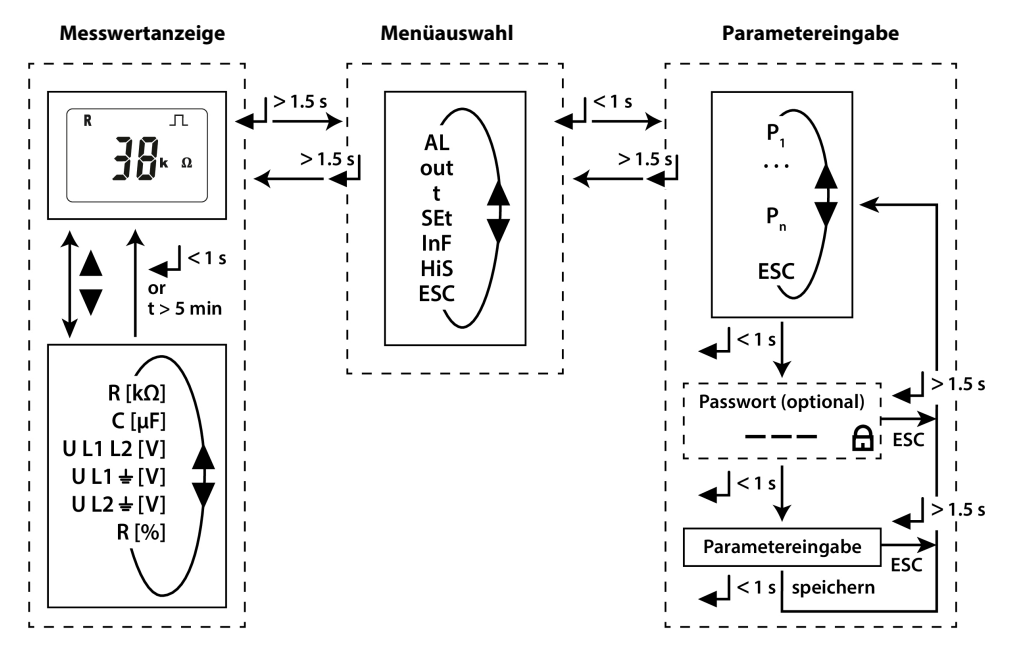

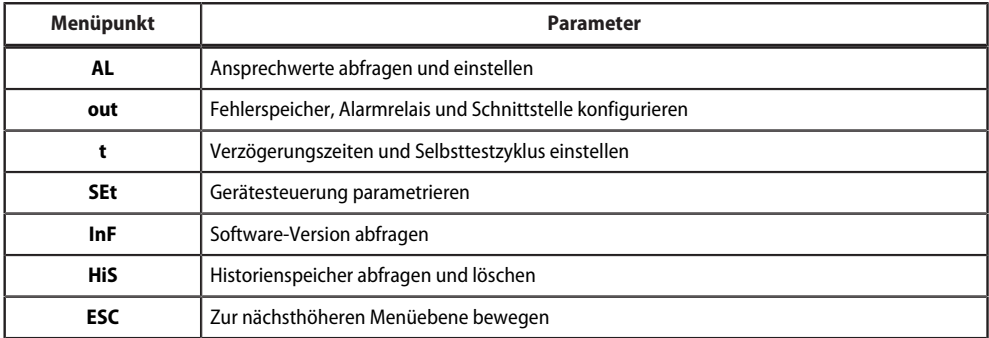

### <span id="page-27-0"></span>**4.3 Messwerte anzeigen**

### **Übersicht**

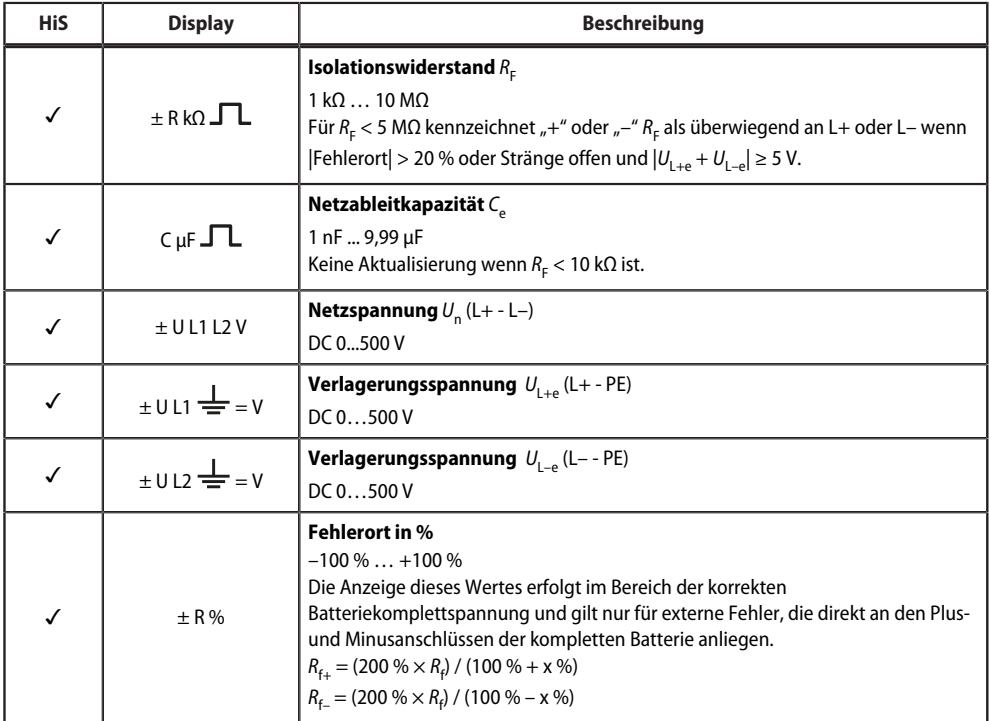

✓ Messwert wird im Historienspeicher angezeigt.

#### **Aktuelle Messwerte anzeigen**

Die Standardanzeige gibt den aktuellen Wert für R<sub>F</sub> aus. Zum Anzeigen der anderen Messwerte die Aufwärtsoder Abwärts-Taste drücken. Nach spätestens 5 min springt das Display wieder zur Standardanzeige.

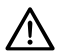

### **HINWEIS**

Das Pulssymbol kennzeichnet einen aktuellen Messwert. Fehlt dieses Symbol, läuft die Messung und der letzte gültige Messwert wird angezeigt. Die Symbole "<" oder ">" werden zum Messwert eingeblendet, wenn ein Ansprechwert erreicht oder verletzt bzw. der Messbereich unter- oder überschritten wurde.

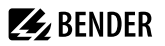

# <span id="page-28-0"></span>**4.4 Ansprechwerte einstellen (AL)**

# <span id="page-28-1"></span>**4.4.1 Ansprechwerte zur Überwachung des Isolationswiderstands einstellen**

#### **Anleitung**

- 1. Menü "AL" öffnen.
- 2. Parameter "R1" für Vorwarnung oder Parameter "R2" für Alarm wählen.
- 3. Wert einstellen und mit Enter bestätigen.

# <span id="page-28-2"></span>**4.4.2 Ansprechwerte für Unterspannung und Überspannung einstellen**

#### **Anleitung**

- 1. Menü "AL" öffnen.
- 2. Parameter "U<" für Unterspannung oder Parameter "U>" für Überspannung wählen.
- 3. Wert einstellen und mit Enter bestätigen.

### <span id="page-28-3"></span>**4.4.3 Übersicht Ansprechwerte**

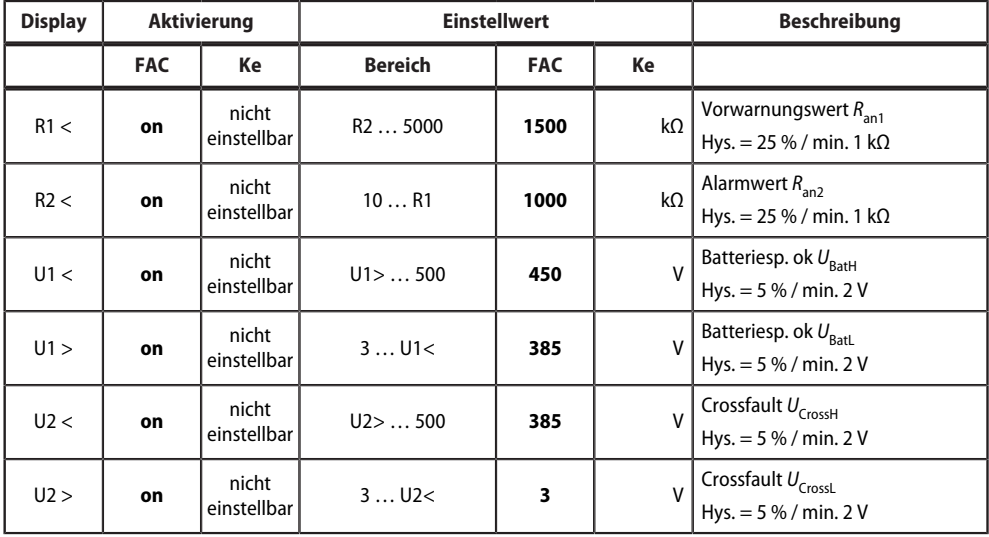

FAC Werkseinstellung

Ke Kundeneinstellungen

# <span id="page-29-0"></span>**4.5 Fehlerspeicher, Alarmrelais und Schnittstellen konfigurieren (out)**

Um Fehlerspeicher, Alarmrelais und Schnittstellen zu konfigurieren, Menü "out" aufrufen.

### <span id="page-29-1"></span>**4.5.1 Relais konfigurieren**

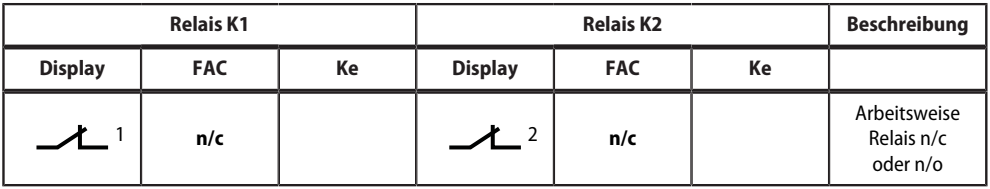

FAC Werkseinstellung

Ke Kundeneinstellung

### <span id="page-29-2"></span>**4.5.2 Meldungen den Relais zuordnen**

Die Einstellung "on" ordnet die einzelnen Meldungen/Alarme dem jeweiligen Relais zu. Die LED-Anzeige ist direkt den Meldungen zugeordnet und hat keinen Bezug zu den Relais.

Kann das Gerät einen asymmetrischen Isolationsfehler dem entsprechenden Leiter (L+ oder L–) zuordnen, setzt es nur die jeweilige Meldung. Andernfalls werden die Meldungen gemeinsam gesetzt.

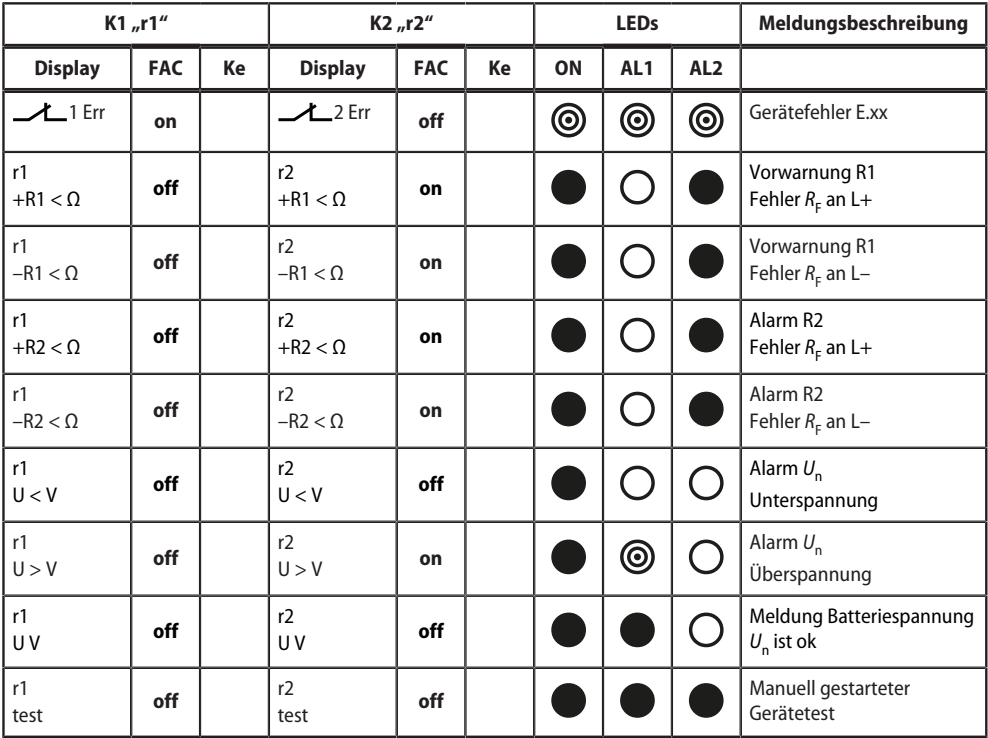

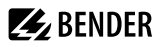

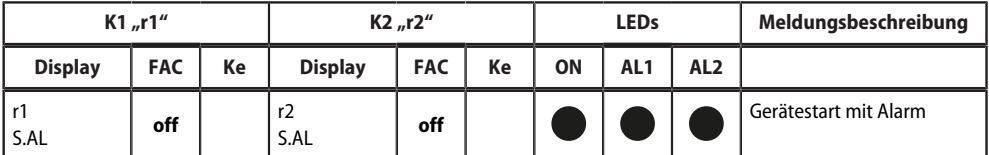

FAC Werkseinstellung Ke Kundeneinstellung

LED aus

LED blinkt

 $\bullet$ LED an

### <span id="page-30-0"></span>**4.5.3 Fehlerspeicher aktivieren oder deaktivieren**

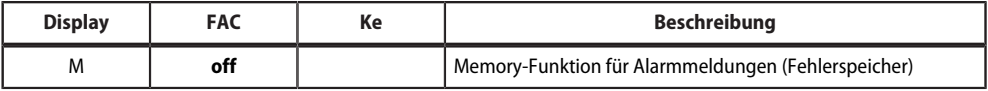

FAC Werkseinstellung

Ke Kundeneinstellung

### <span id="page-30-1"></span>**4.5.4 Schnittstelle konfigurieren**

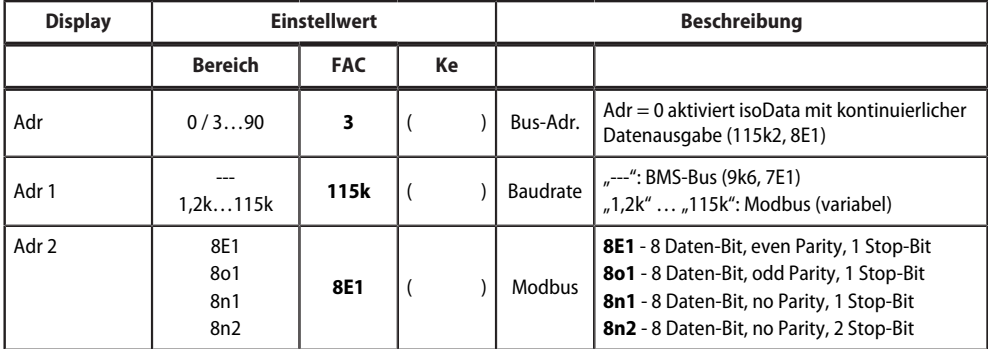

FAC Werkseinstellung

Ke Kundeneinstellung

( ) Kundeneinstellung, die durch FAC nicht verändert wird.

# <span id="page-31-0"></span>**4.6 Verzögerungen und Selbsttestzyklus einstellen (t)**

Um die Zeiten zu konfigurieren, Menü "t" öffnen.

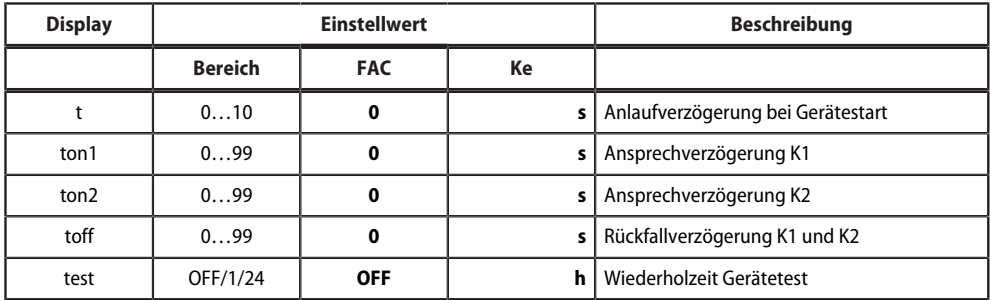

FAC Werkseinstellung

Ke Kundeneinstellung

# <span id="page-31-1"></span>**4.7 Gerätesteuerung parametrieren (SEt)**

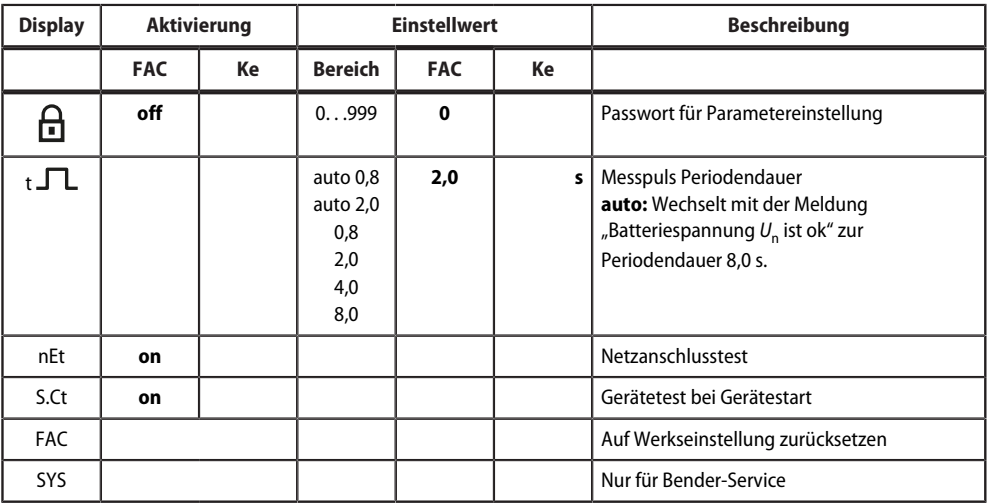

Um die Gerätesteuerung zu parametrieren, Menü "SEt" öffnen.

FAC Werkseinstellung

Ke Kundeneinstellung

### <span id="page-31-2"></span>**4.8 Werkseinstellungen wiederherstellen**

Alle Einstellungen, mit Ausnahme der Schnittstellen-Parameter, werden auf Werkseinstellung zurückgesetzt.

- 1. MENU-Taste drücken (> 1.5 s).
- 2. Zu "SEt" navigieren und mit Enter bestätigen.
- 3. Zu "FAC" navigieren und mit Enter bestätigen.

# **Z** BENDER

# <span id="page-32-0"></span>**4.9 Historienspeicher anzeigen und löschen (HiS)**

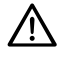

#### **HINWEIS**

Der Historienspeicher speichert nur die Werte für den ersten Fehler. Dazu muss der Historienspeicher leer sein.

### **Historienspeicher anzeigen**

Menü "HiS" aufrufen und aufwärts oder abwärts bewegen.

### **Historienspeicher löschen**

Menü "HiS" aufrufen, zu "Clr" navigieren und bestätigen.

# <span id="page-32-1"></span>**4.10 Software-Version abfragen (InF)**

Die Software-Version wird in Laufschrift ausgegeben. Sie kann danach schrittweise mit der Aufwärts- oder Abwärts-Taste ausgegeben werden.

#### **Anleitung**

- 1. MENU-Taste drücken (> 1,5 s).
- 2. Zu "InF" navigieren und mit Enter bestätigen.
- 3. Ggf. mit Aufwärts- oder Abwärts-Taste schrittweise ausgeben.

# <span id="page-33-0"></span>**5 Datenzugriff mittels RS-485-Schnittstelle**

# <span id="page-33-1"></span>**5.1 Datenzugriff mittels BMS-Protokoll**

Das BMS-Protokoll ist wesentlicher Bestandteil der Bender-Messgeräte-Schnittstelle (BMS-Bus-Protokoll). Die Datenübertragung erfolgt mit ASCII-Zeichen.

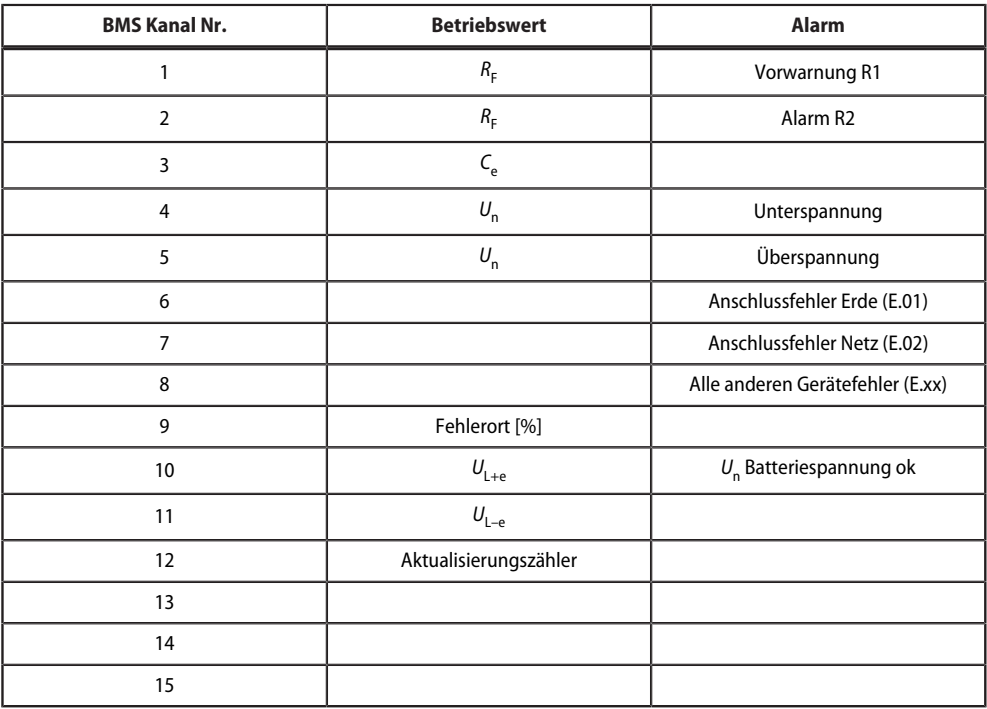

### <span id="page-33-2"></span>**5.2 Datenzugriff mittels Modbus RTU-Protokoll**

Anfragen an das ISOMETER® erfolgen mittels Funktionscode 0x03 (mehrere Register lesen) oder dem Funktionscode 0x10 (mehrere Register schreiben). Das ISOMETER® generiert eine funktionsbezogene Antwort und sendet diese zurück.

### <span id="page-33-3"></span>**5.2.1 Modbus-Register aus dem ISOMETER® auslesen**

Mit dem Funktionscode 0x03 werden die gewünschten Words des Prozessabbilds aus den "Holding Registers" des ISOMETER®s ausgelesen. Dazu sind die Startadresse und die Anzahl der auszulesenden Register anzugeben. Bis zu 125 Words (0x7D) können in einer Abfrage ausgelesen werden.

### **Befehl des Masters an das ISOMETER®**

Im nachfolgenden Beispiel fragt der Master vom ISOMETER® mit der Adresse 3 den Inhalt des Registers 1003 an. Das Register enthält die Kanalbeschreibung von Messkanal 1.

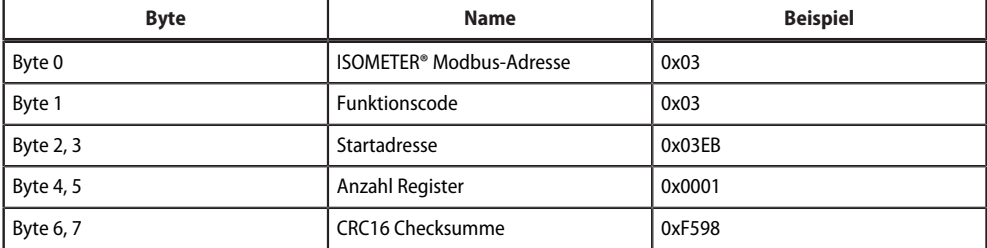

#### **Antwort des ISOMETER®s an den Master**

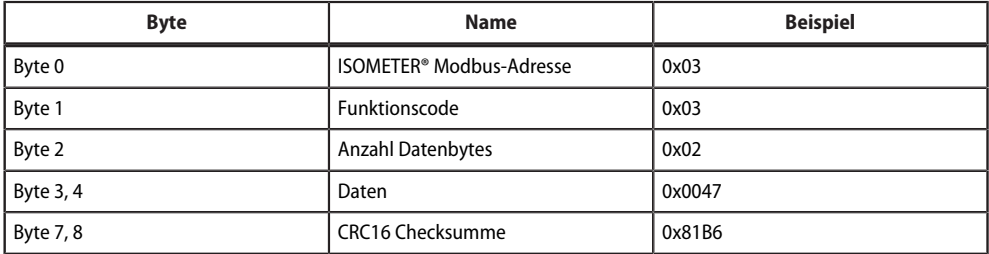

### <span id="page-34-0"></span>**5.2.2 Modbus-Register schreiben (Parametrierung)**

Mit dem Modbus-Befehl 0x10 (mehrere Register setzen) können Register im Gerät verändert werden. Parameter-Register liegen ab Adresse 3000 vor. Zum Inhalt der Register siehe Tabelle in [Kapitel 5.3.2.1](#page-39-1).

### **Befehl des Masters an das ISOMETER®**

In diesem Beispiel wird im ISOMETER® mit Adresse 3 der Inhalt der Register-Adresse 3003 auf 2 gesetzt.

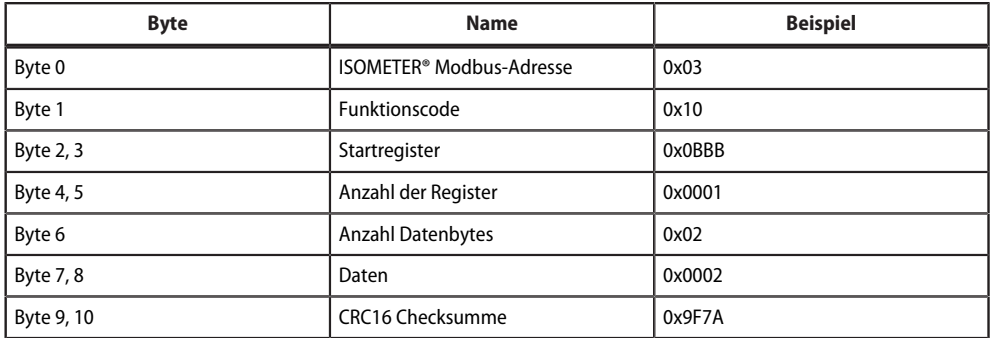

#### **Antwort des ISOMETER®s an den Master**

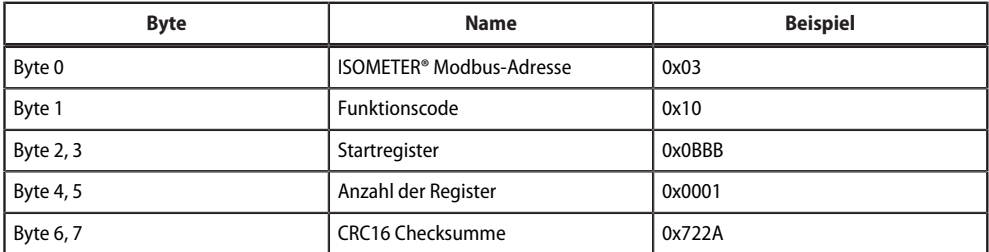

### <span id="page-35-0"></span>**5.2.3 Exception-Code**

Kann das ISOMETER® eine Anfrage nicht beantworten, sendet es einen Exception-Code, mit dem der Fehler eingegrenzt werden kann.

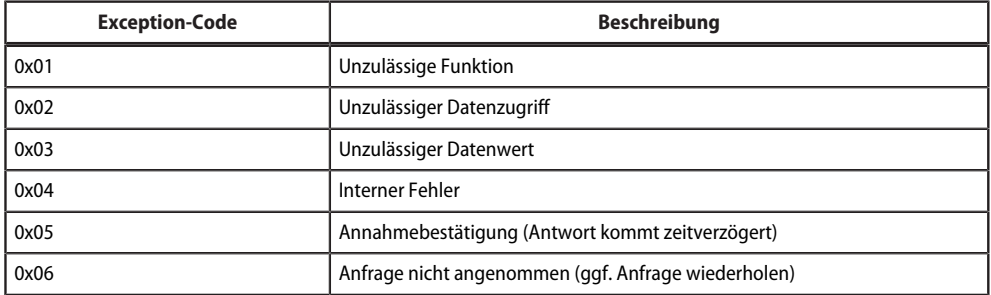

### **Aufbau des Exception-Codes**

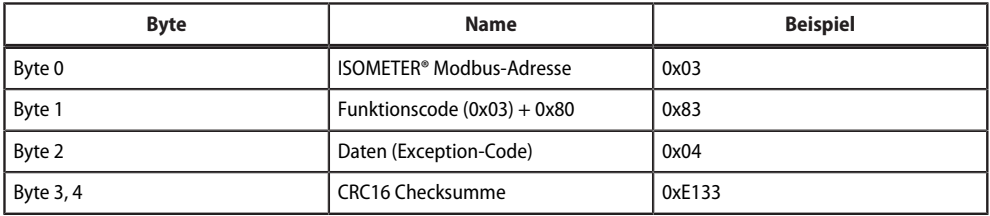

# <span id="page-36-0"></span>**5.3 Belegung Modbus-Register**

# <span id="page-36-1"></span>**5.3.1 Modbus-Messwertregister**

Die Information in den Registern ist je nach Gerätezustand entweder der Messwert ohne Alarm, der Messwert mit Alarm 1, der Messwert mit Alarm 2 oder der Gerätefehler. Für weitere Informationen [siehe , Seite 38](#page-37-0).

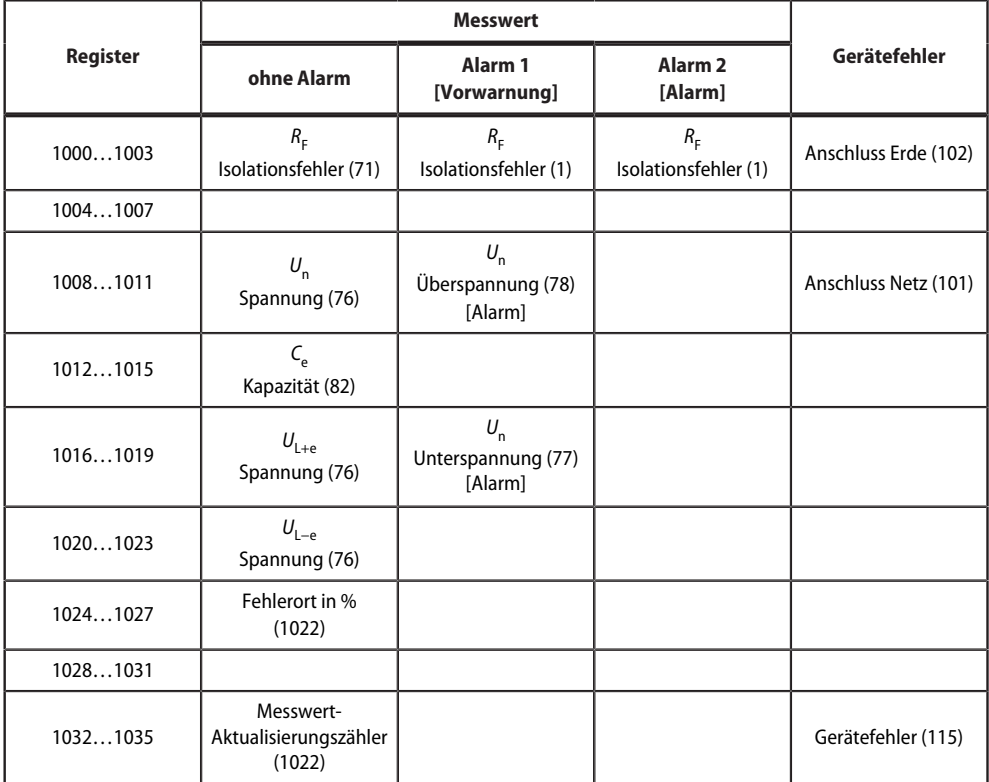

() Kanalbeschreibungs-Code (siehe ["Kanalbeschreibungen", Seite 40\)](#page-39-2)

### **5.3.1.1 Messwert-Kodierung**

Jeder Messwert liegt als Kanal vor und besteht aus 8 Bytes (4 Registern). Die erste Messwert-Registeradresse ist 1000. Die Struktur eines Kanals ist immer gleich. Inhalt und Anzahl sind geräteabhängig. Der Aufbau eines Kanals am Beispiel von Kanal 1:

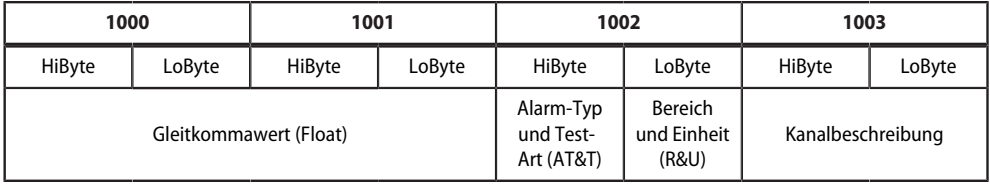

### **5.3.1.2 Float = Gleitkommawerte der Kanäle**

#### Darstellung der Bitfolge für die Verarbeitung analoger Messwerte nach IEEE 754

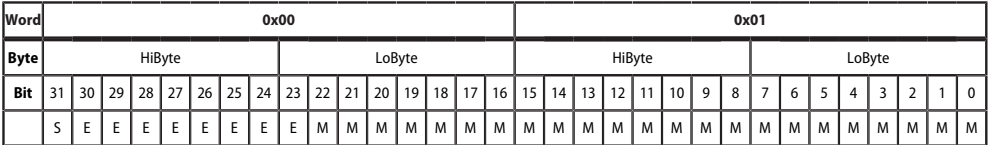

E Exponent<br>M Mantisse

M Mantisse<br>S Vorzeiche

Vorzeichen

#### **5.3.1.3 Alarm-Typ und Test-Art**

<span id="page-37-0"></span>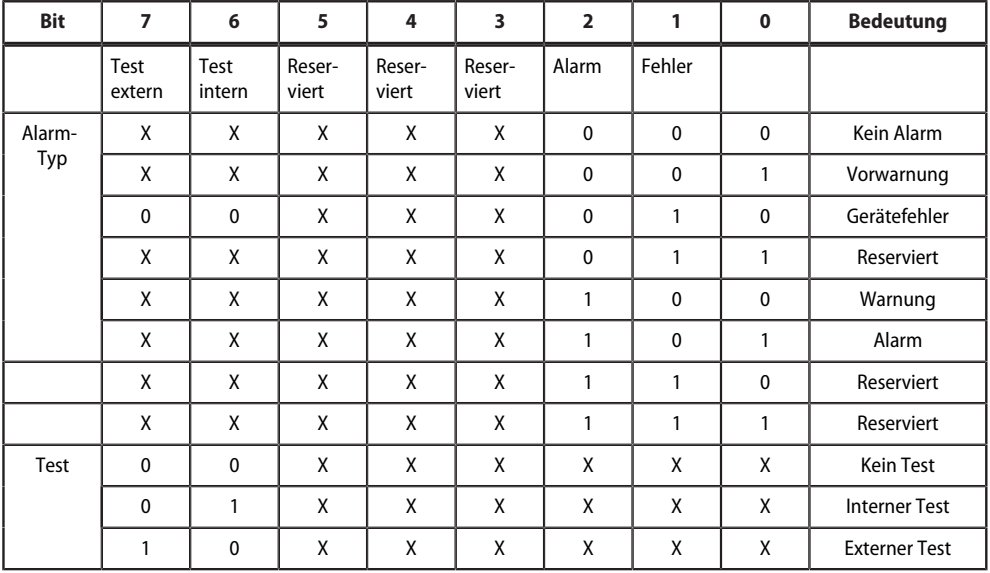

• Bits 0 bis 2: Codierung des Alarm-Typs

• Bits 3 bis 5: reserviert; Wert 0

• Bit 6 oder 7: gesetzt, wenn ein interner oder externer Test aktiv ist

Andere Werte sind reserviert. Das komplette Byte wird aus der Summe von Alarm-Typ und Test-Art errechnet.

### **5.3.1.4 R&U = Bereich und Einheit**

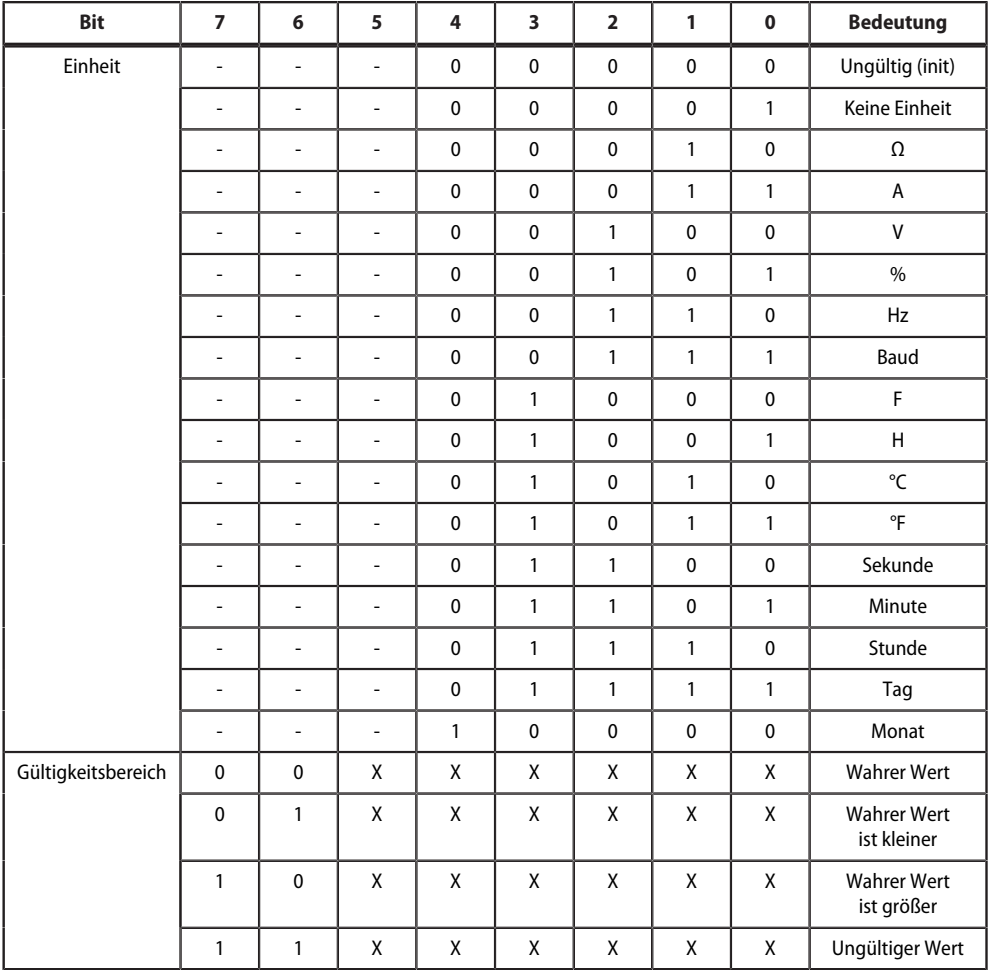

• Bits 0 bis 4: Codierung der Einheit

- Bits 6 und 7: Gültigkeitsbereich eines Werts
- Bit 5: reserviert

Das komplette Byte wird aus der Summe von Einheit und Gültigkeitsbereich errechnet.

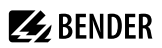

## <span id="page-39-2"></span>**5.3.1.5 Kanalbeschreibungen**

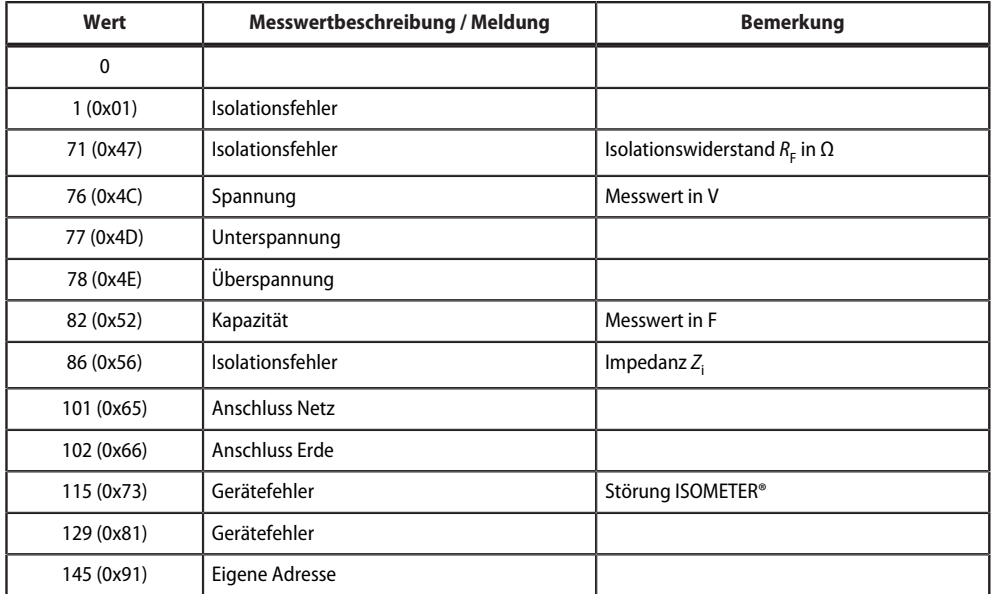

## <span id="page-39-0"></span>**5.3.2 Modbus-Parameterregister**

# <span id="page-39-1"></span>**5.3.2.1 Parameter-Kodierung**

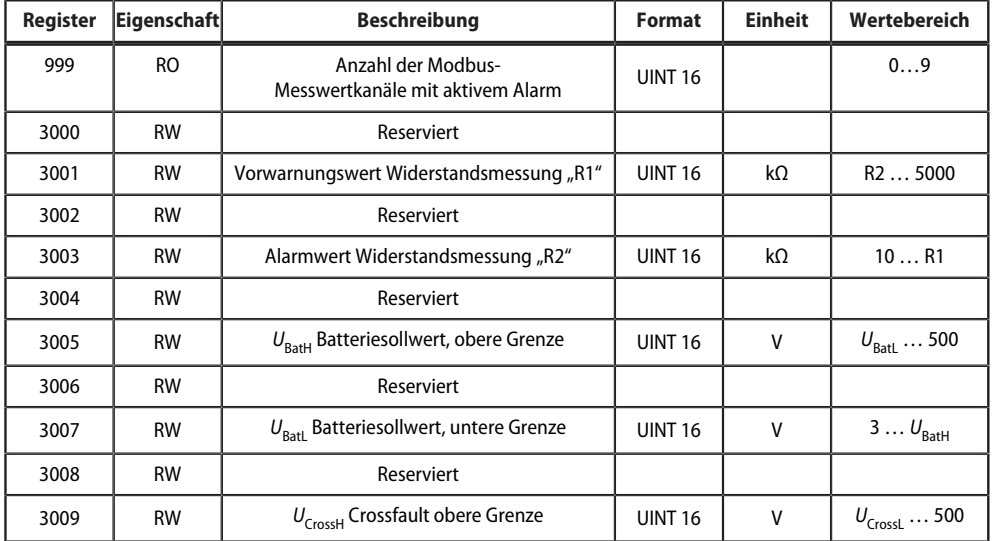

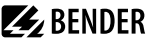

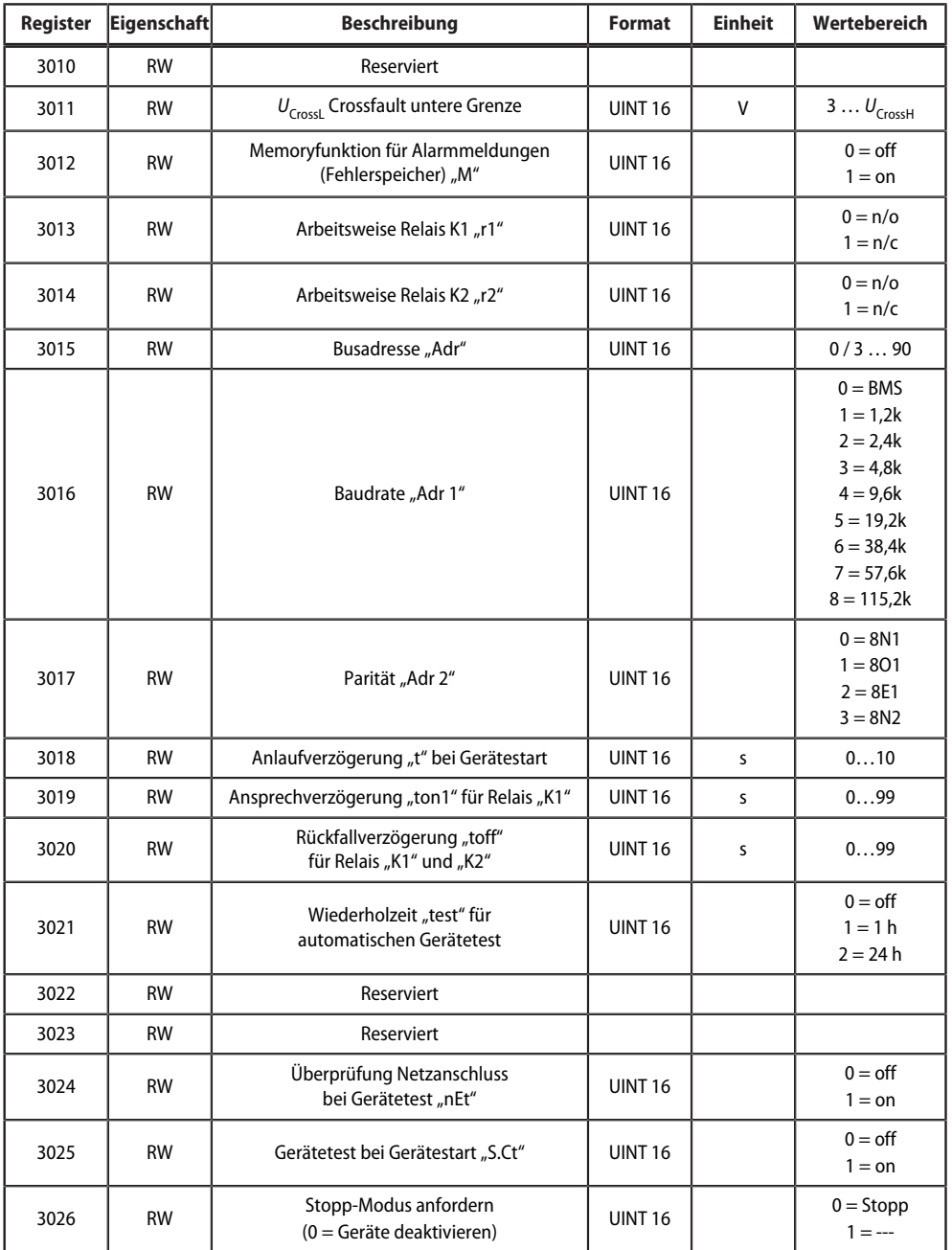

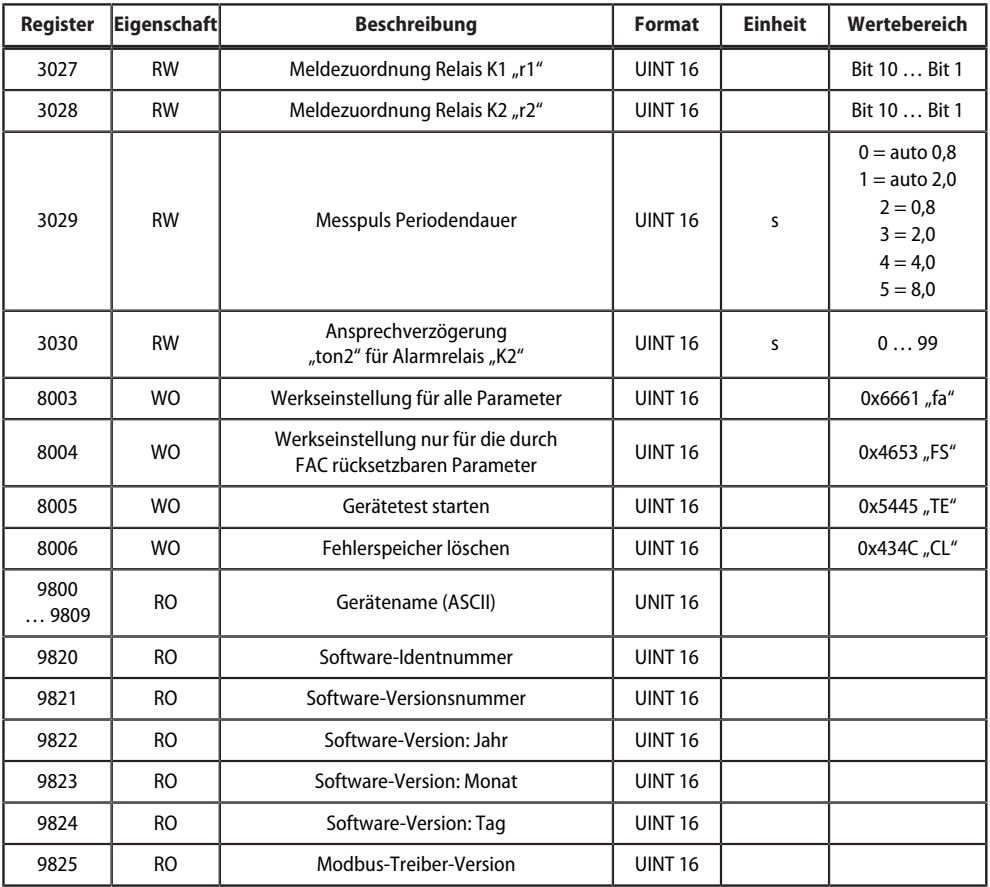

RO Read only

RW Read/Write

WO Write only

### **5.3.2.2 Meldezuordnung der Relais**

Jedem Relais können verschiedene Meldungen und Alarme zugeordnet werden. Die Zuordnung erfolgt über ein 16-Bit-Register je Relais mit den nachfolgend beschriebenen Bits. Die nachfolgende Tabelle gilt für Relais K1 und Relais K2, wobei "x" für die Nummer des Relais steht. Ein gesetztes Bit aktiviert die beschriebene Funktion.

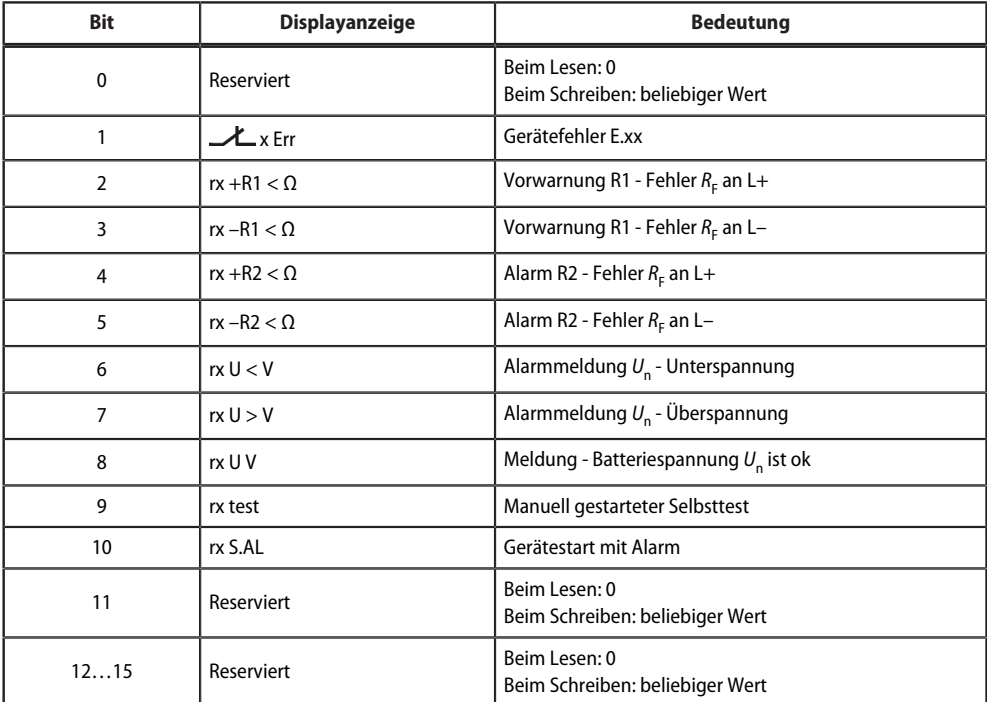

### **5.3.2.3 Gerätename**

Das Datenformat des Gerätenamens besteht aus zehn Words mit je zwei ASCII-Zeichen.

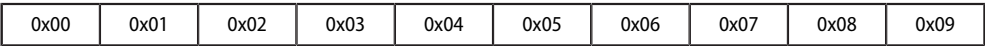

# <span id="page-43-0"></span>**5.4 IsoData-Datenstring**

Im IsoData-Modus sendet das ISOMETER® etwa sekündlich den gesamten Datenstring. Eine Kommunikation mit dem ISOMETER® ist in diesem Modus nicht möglich und es dürfen keine weiteren Sender an der RS-485- Busleitung angeschlossen sein.

IsoData ist im Menü "out", Menüpunkt "Adr" aktiviert, wenn Adr = 0 eingestellt ist. In diesem Fall blinkt in der Messwertanzeige das Symbol "Adr".

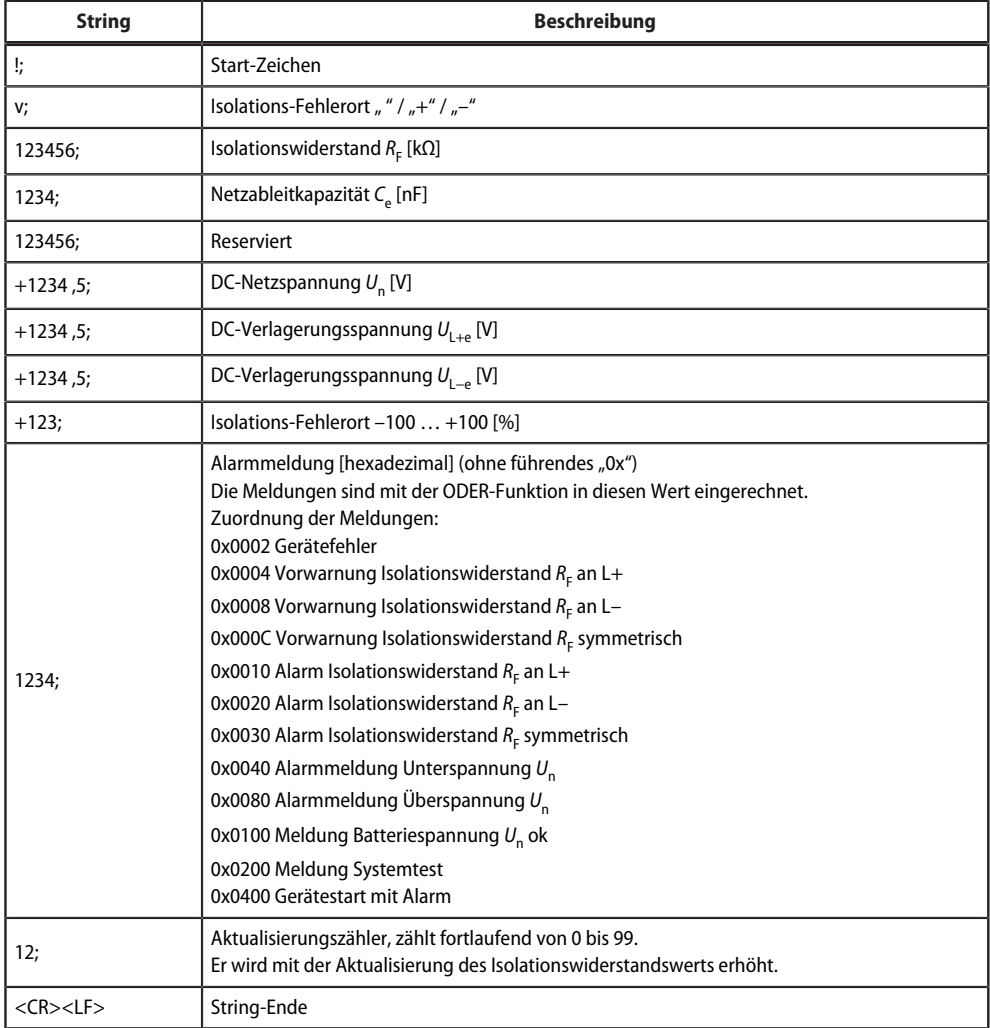

# <span id="page-44-0"></span>**6 Technische Daten**

# <span id="page-44-1"></span>**6.1 Technische Daten isoBAT425**

( )\* = Werkseinstellung

### **Isolationskoordination nach IEC 60664-1/-3**

#### **Definitionen**

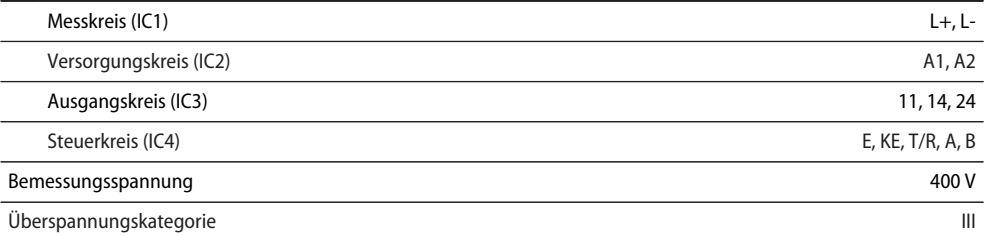

#### **Bemessungs-Stoßspannung**

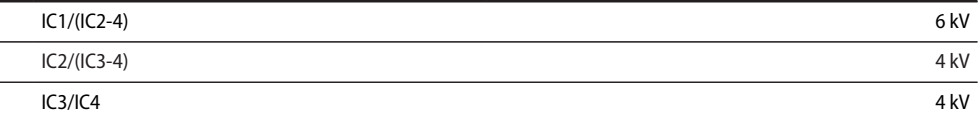

#### **Bemessungs-Isolationsspannung**

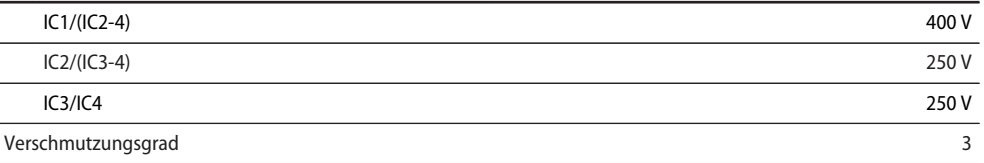

#### **Sichere Trennung (verstärkte Isolierung) zwischen**

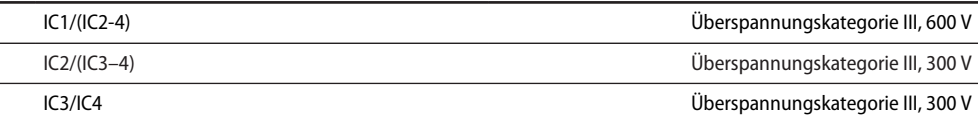

#### **Schutzimpedanz zwischen**

L.

IC1/IC4 Überspannungskategorie III, 600 V

### **Spannungsprüfung (Stückprüfung) nach IEC 61010-1**

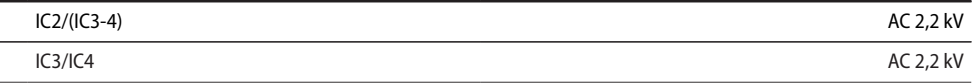

**Z**BENDER

## **Versorgungsspannung**

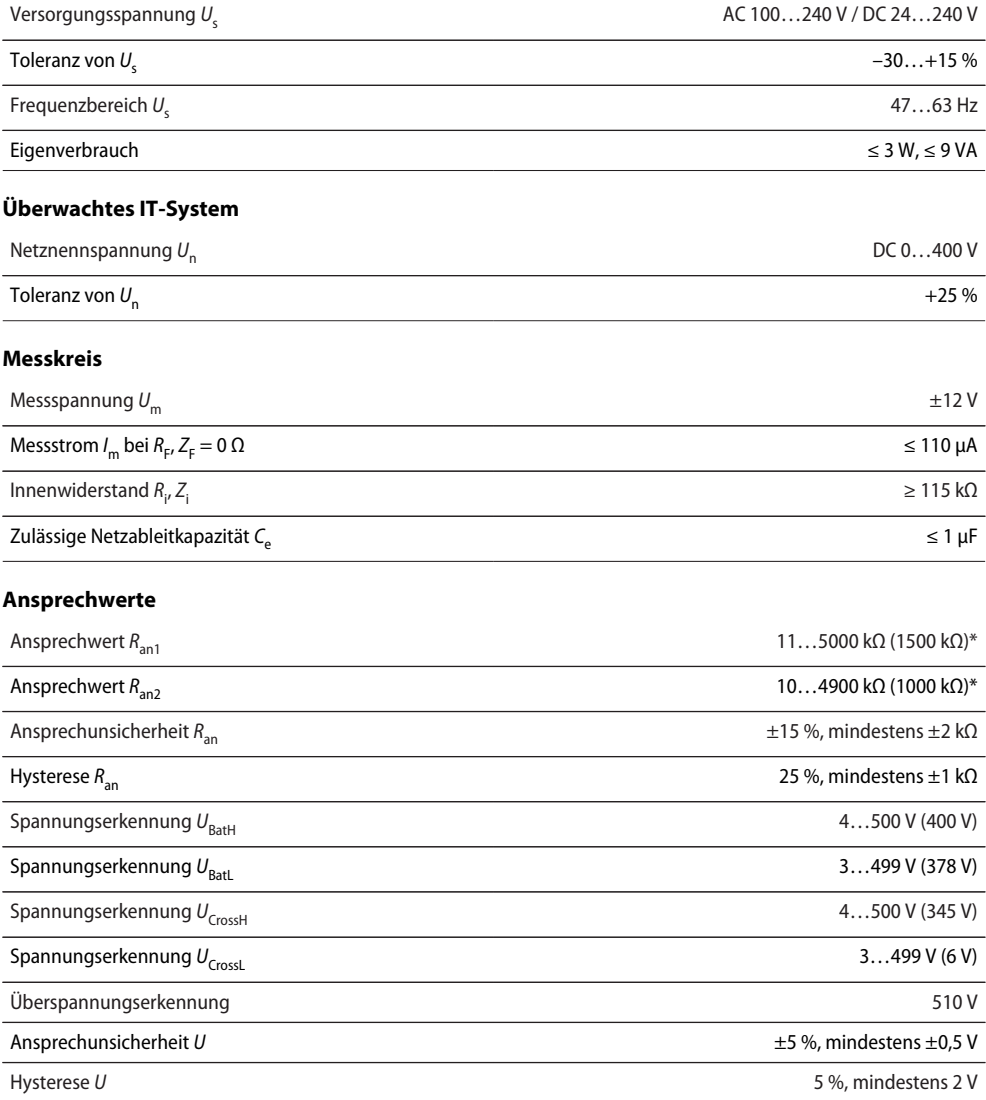

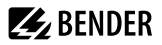

### **Zeitverhalten**

Ansprechzeit  $t_{\sf ae}$  bei  $R_{\sf F}$  = 0,5  $\times$   $R_{\sf an}$  für die Messpulsperiodendauern

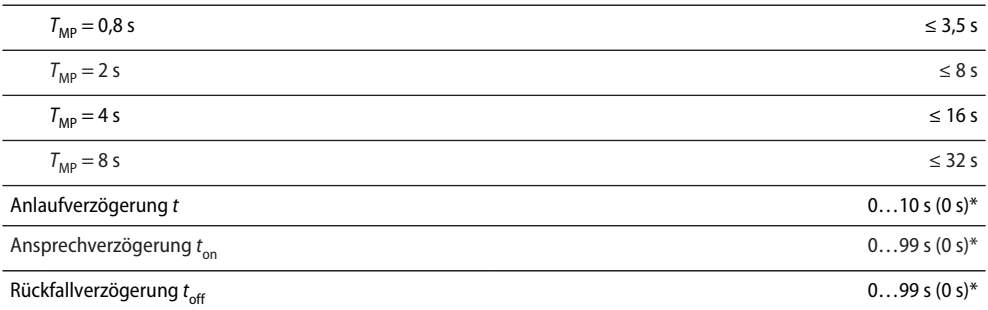

#### **Anzeigen, Speicher**

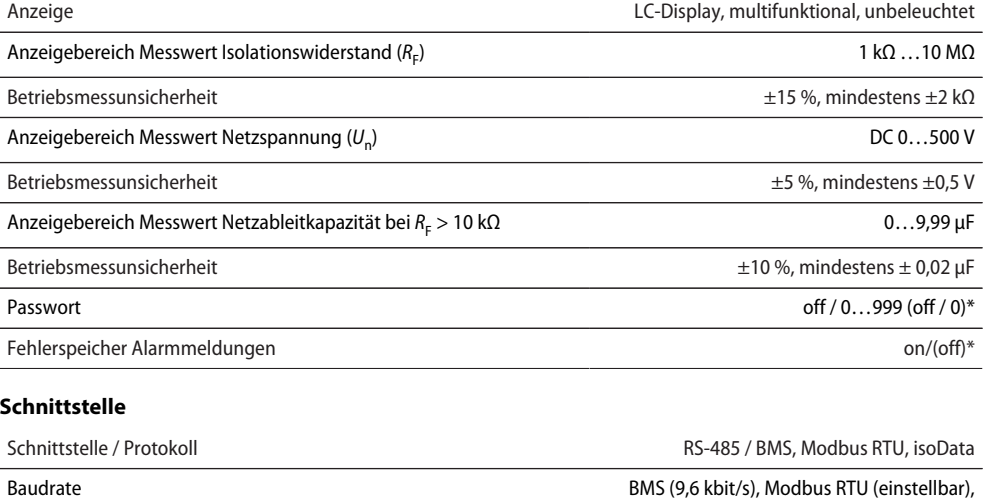

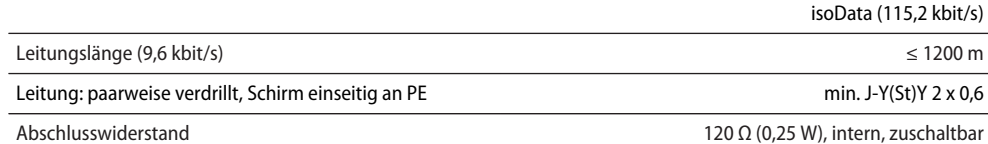

Geräteadresse, BMS-Bus, Modbus RTU 3…90 (3)\*

**Z**BENDER

# **Schaltglieder**

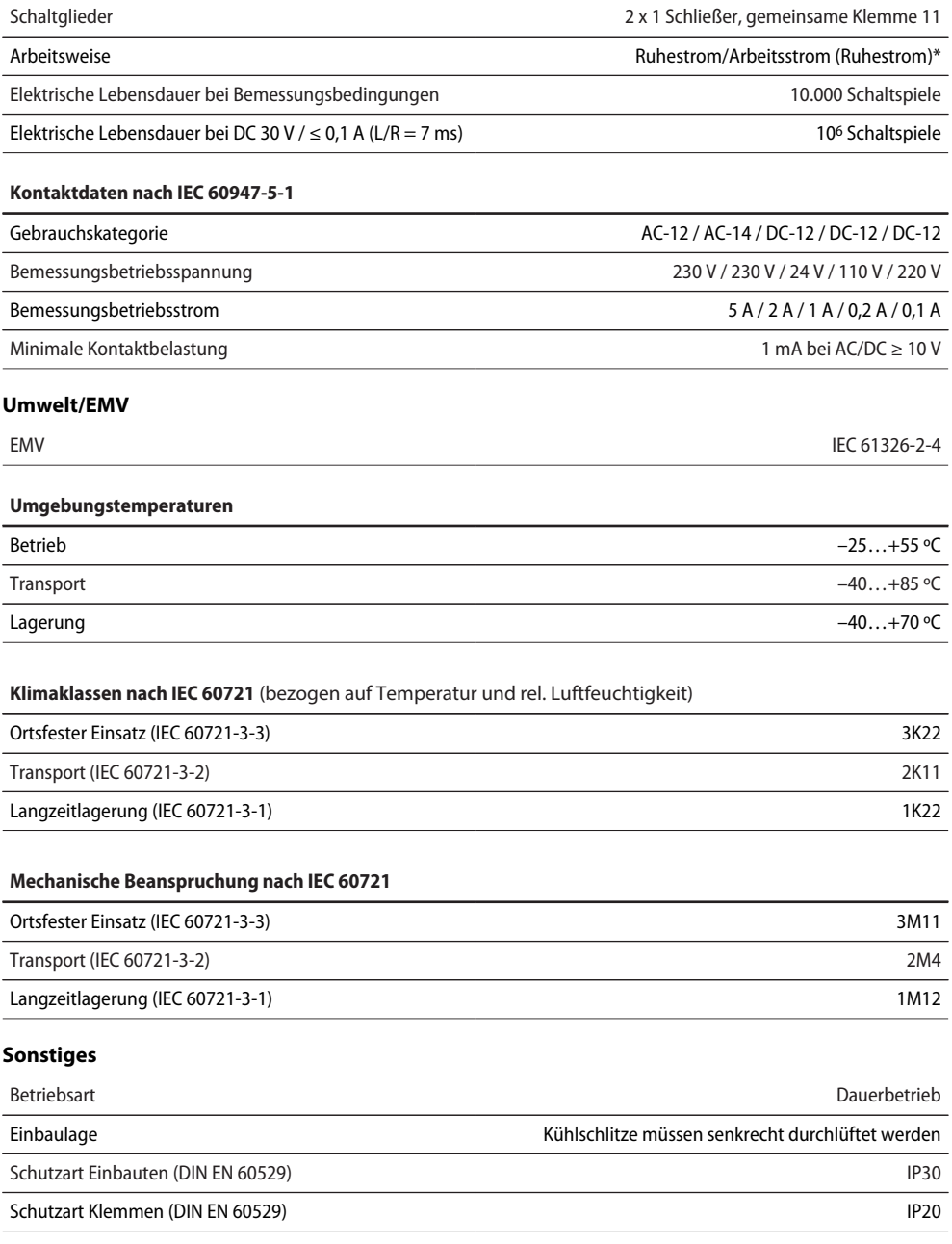

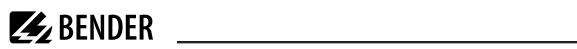

<span id="page-48-0"></span>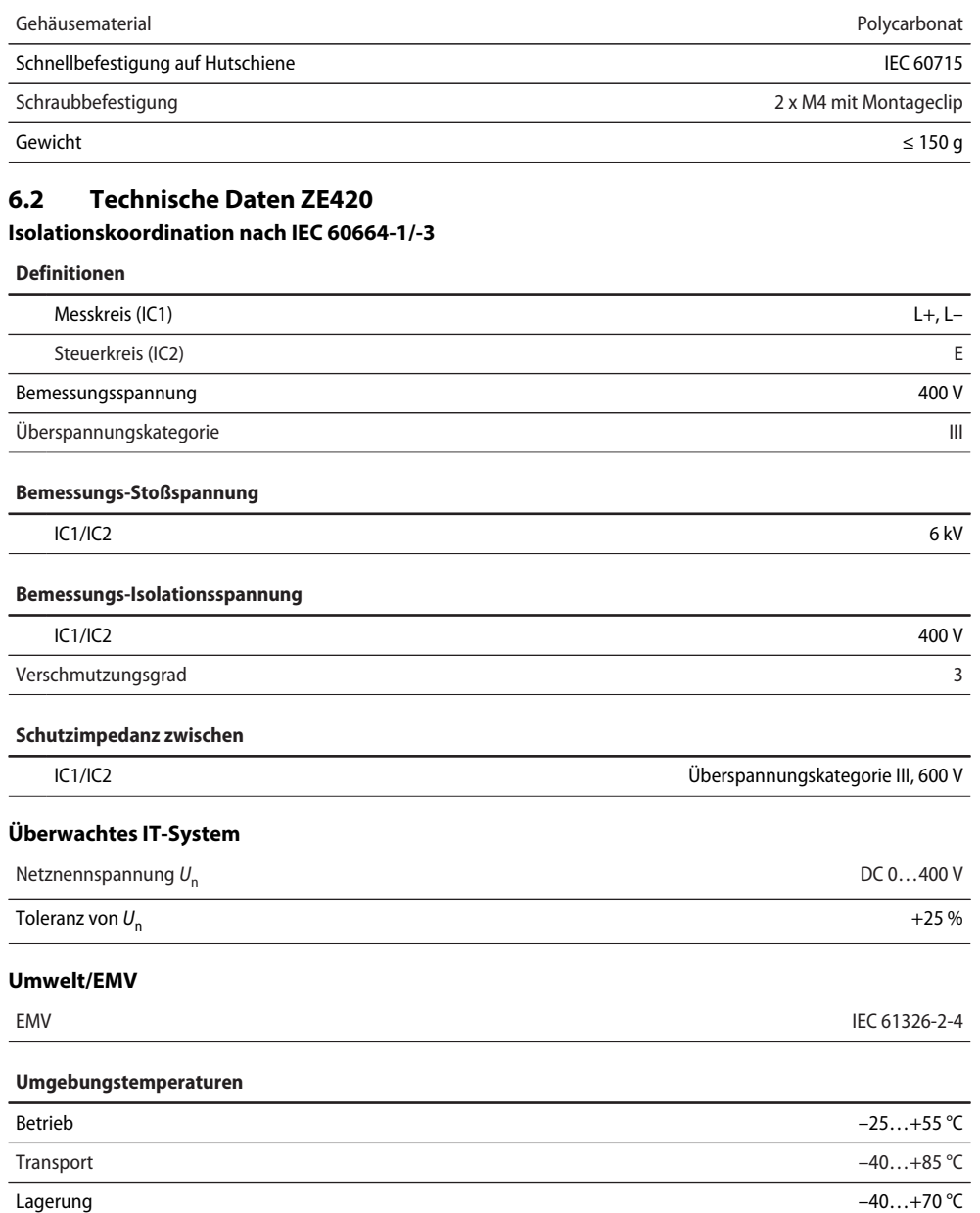

#### **Klimaklassen nach IEC 60721** (bezogen auf Temperatur und rel. Luftfeuchtigkeit)

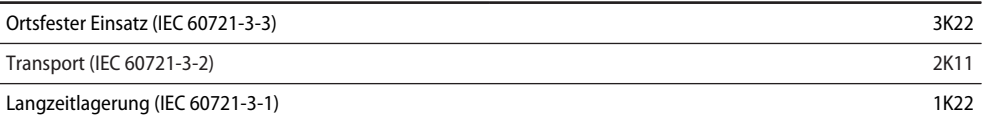

#### **Mechanische Beanspruchung nach IEC 60721**

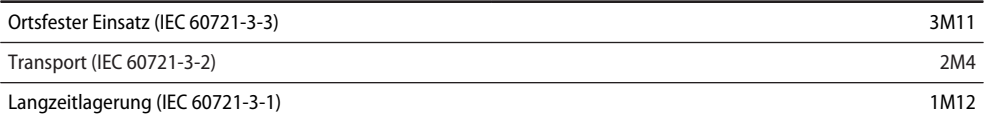

#### **Sonstiges**

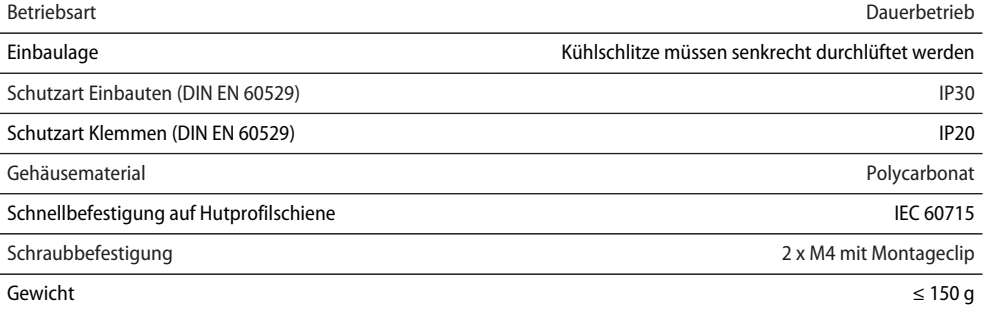

# <span id="page-49-0"></span>**6.3 Anschluss (für ISOMETER® und ZE420)**

#### **Federklemmen**

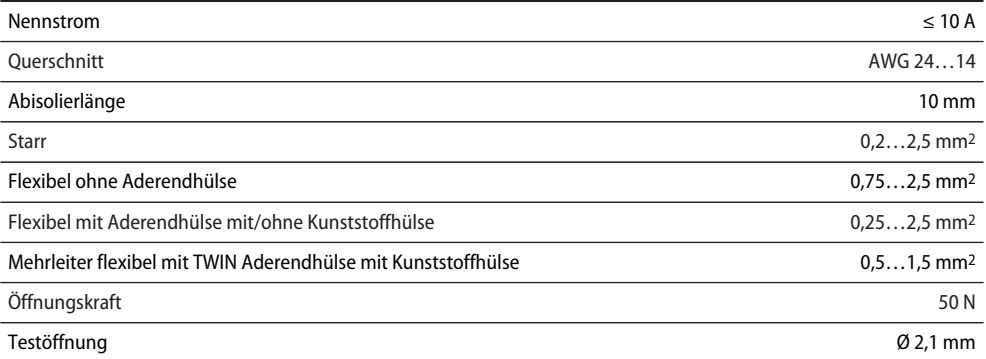

# <span id="page-50-0"></span>**6.4 Normen und Zulassungen**

Das ISOMETER® wurde unter Beachtung der in der Konformitätserklärung genannten Normen entwickelt.

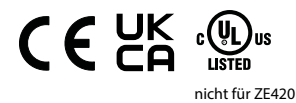

### **EU-Konformitätserklärung**

Hiermit erklärt die Bender GmbH & Co. KG, dass das unter die Funkanlagenrichtlinie fallende Gerät der Richtlinie 2014/53/EU entspricht. Der vollständige Text der EU-Konformitätserklärung ist unter der folgenden Internetadresse verfügbar:

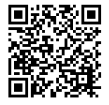

[https://www.bender.de/fileadmin/content/Products/CE/CEKO\\_isoXX425.pdf](https://www.bender.de/fileadmin/content/Products/CE/CEKO_isoXX425.pdf)

### **UKCA-Konformitätserklärung**

Hiermit erklärt die Bender GmbH & Co. KG, dass das unter die Funkrichtlinie fallende Gerät der RED-Richtlinie 2017 (S.I. 2017/1206). entspricht. Der vollständige Text der UKCA-Konformitätserklärung ist unter der folgenden Internetadresse verfügbar:

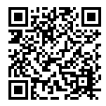

[https://www.bender.de/fileadmin/content/Products/UKCA/UKCA\\_isoXX425.pdf](https://www.bender.de/fileadmin/content/Products/UKCA/UKCA_isoXX425.pdf)

# <span id="page-50-1"></span>**6.5 Bestelldaten**

### **ISOMETER®**

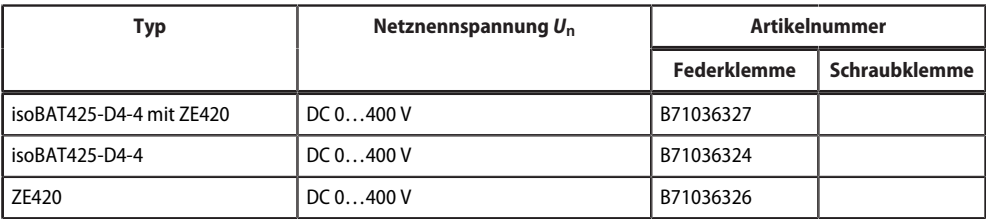

#### **Zubehör**

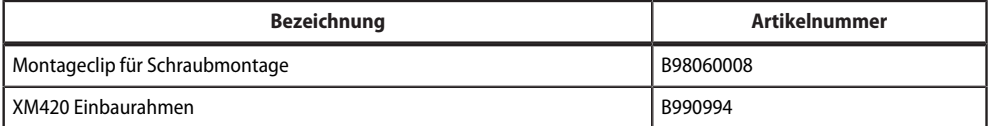

# <span id="page-51-0"></span>**6.6 Änderungshistorie**

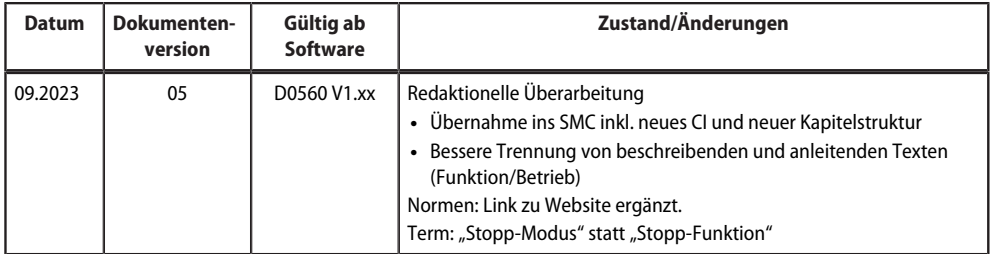

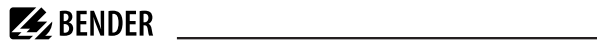

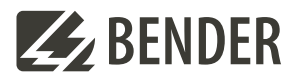

#### **Bender GmbH & Co. KG**

Londorfer Straße 65 35305 Grünberg Germany

Tel.: +49 6401 807-0 info@bender.de www.bender.de

Alle Rechte vorbehalten. Nachdruck und Vervielfältigung nur mit Genehmigung des Herausgebers.

All rights reserved. Reprinting and duplicating only with permission of the publisher.

© Bender GmbH & Co. KG, Germany Subject to change! The specified standards take into account the edition valid until 09.2023 unless otherwise indicated.

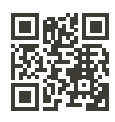